# **ΤΕΙ ΔΥΤΙΚΗΣ ΕΛΛΑΔΑΣ ΣΧΟΛΗ ΔΙΟΙΚΗΣΗΣ ΚΑΙ ΟΙΚΟΝΟΜΙΑΣ**

## ΤΜΗΜΑ ΠΛΗΡΟΦΟΡΙΚΗΣ & ΜΜ

(ΠΑΡΑΡΤΗΜΑ ΠΥΡΓΟΥ)

## **Πτυχιακή εργασία**

*ΜΕΛΕΤΗ, ΣΧΕΔΙΑΣΗ ΚΑΙ ΑΝΑΠΤΥΞΗ ΗΛΕΚΤΡΟΝΙΚΗΣ ΠΥΛΗΣ ΕΝΗΜΕΡΩΣΗΣ ΜΕ ΤΟ ΣΥΣΤΗΜΑ ΔΙΑΧΕΙΡΙΣΗΣ ΠΕΡΙΕΧΟΜΕΝΟΥ "JOOMLA 2.5"*

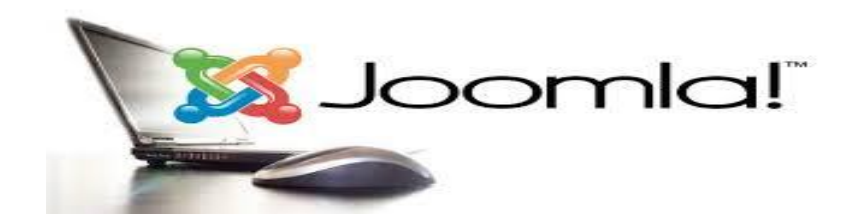

Κίκου Ελένη Παπαγεωργίου Γεώργιος

Επιβλέπων: **Διονύσιος Σ. Καρούσος**

Πύργος, Σεπτέμβριος 2014

## Περιεχόμενα

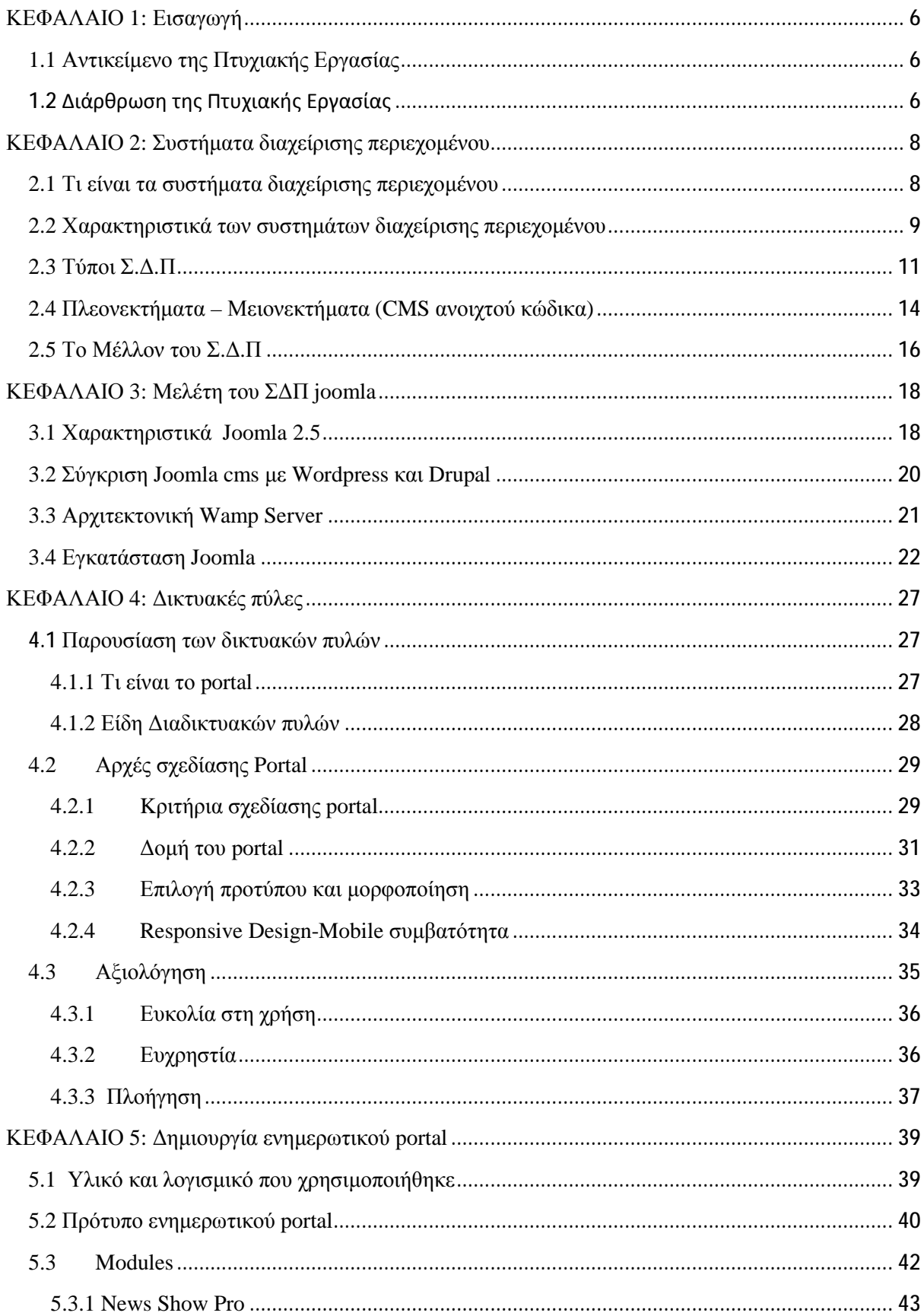

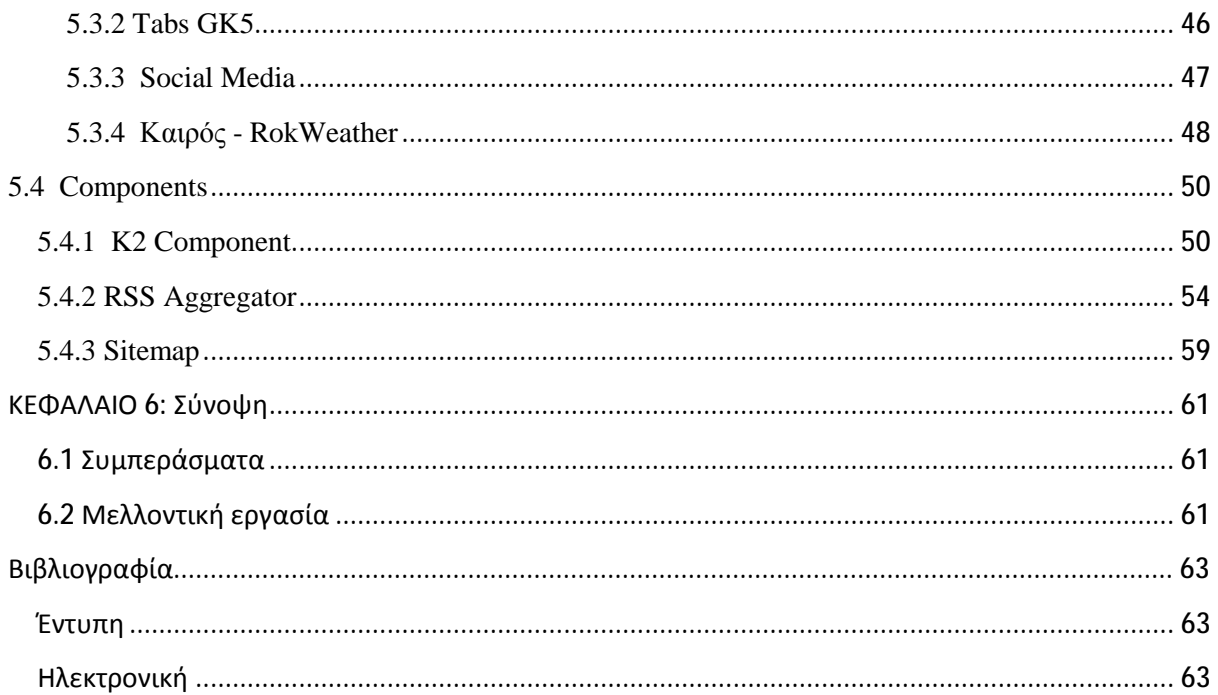

## **ΚΕΦΑΛΑΙΟ 1: Εισαγωγή**

Η αλματώδης ανάπτυξη της τεχνολογίας διαχείρισης πληροφοριών έχει προκαλέσει ανάλογες μεταβολές σε όσους τομείς είναι συνυφασμένοι με αυτή. Ο τομέας της ενημέρωσης και κατά κύριο λόγο εκείνος της ηλεκτρονικής ενημέρωσης είναι ο κατεξοχήν αποδέκτης αυτών των αλλαγών. Τα συστήματα διαχείρισης περιεχομένου αποτελούν τον καταλυτικό παράγοντα των εξελίξεων .Η πτυχιακής μας εργασία εστιάζει επακόλουθα στη δημιουργία ενημερωτικής πύλης βασισμένης σε ένα σύστημα διαχείρισης περιεχομένου. Στο κεφάλαιο αυτό θα περιγράψουμε συνοπτικά την πορεία της εργασίας μας αποσαφηνίζοντας ταυτόχρονα το αντικείμενό της .

### **1.1 Αντικείμενο της Πτυχιακής Εργασίας**

Ερευνώντας κανείς στο διαδίκτυο μπορεί να διαπιστώσει την ύπαρξη χιλιάδων ελληνικών και ξένων ενημερωτικών πυλών .Πώς όμως επιλέγει να γίνει κάποιος χρήστης των υπηρεσιών ενός τέτοιου portal; Η απάντηση βρίσκεται στο σχεδιασμό του. Αν προάγει την οπτική εντύπωση , τη χρηστικότητα και υποστηρίζει ένα ποιοτικό περιεχόμενο τότε κερδίζει τον επισκέπτη. Έτσι η εργασία μας ασχολείται με τη μελέτη των χαρακτηριστικών των ενημερωτικών πυλών και κατόπιν επικεντρώνεται στην ανάπτυξη και σχεδίαση ενός ενημερωτικού portal με βασικό στοιχείο την υλοποίησή του με χρήση του Σ.Δ.Π Joomla 2.5

## **1.2 Διάρθρωση της Πτυχιακής Εργασίας**

- ü Στο δεύτερο κεφάλαιο , μετά την εισαγωγή , παρουσιάζουμε και μελετάμε τα συστήματα διαχείρισης περιεχομένου , τη δομή και τα χαρακτηριστικά τους .Επίσης αναλύουμε τα πλεονεκτήματα και τα μειονεκτήματα που παρουσιάζουν και αναφερόμαστε στις μελλοντικές προοπτικές εξέλιξης με βάση τις τάσεις που επικρατούν στην αγορά .
- ü Στο τρίτο κεφάλαιο εξετάζουμε τα χαρακτηριστικά του CMS Joomla 2.5 συγκρίνοντάς το επίσης με άλλα δημοφιλή CMS.Ακόμη παρουσιάζουμε διάφορους

6

ιστότοπους που χρησιμοποιούν το συγκεκριμένο CMS και αναφέρουμε αναλυτικά τα βήματα εγκατάστασής του.

- ü Στο τέταρτο κεφάλαιο ασχολούμαστε με τη δομή και τη σχεδίαση ενός ενημερωτικού portal αφού πρώτα παρουσιάσουμε μια γενική εικόνα του είναι το portal και ποια τα είδη του .Τέλος κάνουμε λόγο για τους παράγοντες που επηρεάζουν την αξιολόγηση ενός ενημερωτικού portal.
- ü Στο πέμπτο κεφάλαιο περιγράφουμε τη δημιουργία της ηλεκτρονικής ενημερωτικής πύλης αρχίζοντας από την επιλογή προτύπου. Ακολούθως αναλύουμε την ενσωμάτωση των απαραίτητων modules, components και plug-ins τελειώνοντας με τη δημιουργία χάρτη ιστοτόπου .
- ü Μια επισκόπηση της εργασίας μας παρουσιάζεται στο έκτο και τελευταίο κεφάλαιο όπου παραθέτονται επίσης τα συμπεράσματα που προέκυψαν κατά την ανάπτυξη και σχεδίαση της ενημερωτικής πύλης .

## **ΚΕΦΑΛΑΙΟ 2: Συστήματα διαχείρισης περιεχομένου**

## **2.1 Τι είναι τα συστήματα διαχείρισης περιεχομένου**

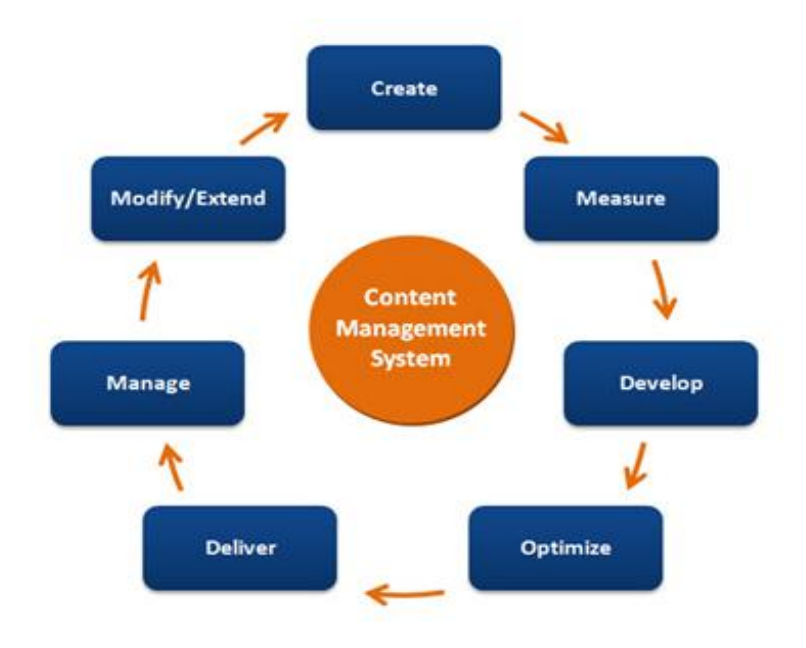

**Εικόνα 2.1.1:** *CMS [Πηγή: <http://webcodetechnologies.com/>]*

«Ένα σύστημα διαχείρισης περιεχομένου είναι μια εφαρμογή που επιτρέπει τη δημιουργία, ενημέρωση, αναζήτηση και δημοσίευση περιεχομένου, που είναι αποθηκευμένο σε μια βάση δεδομένων, στο διαδίκτυο, μέσω ιστοσελίδων». [URL: Techterms]

Ο κύριος στόχος ενός Σ.Δ.Π είναι να διευκολύνει τον χρήστη ως προς την σχεδίαση και τροποποίηση τόσο της μορφής, τόσο και του περιεχομένου των ιστοσελίδων. Κάθε Σ.Δ.Π αποτελείτε από μια εφαρμογή λογισμικού για την δημοσίευση πληροφοριών στο διαδίκτυο που επιτρέπει την άμεση ανανέωση του περιεχομένου. Το μέρος της εφαρμογής που διαχειρίζεται την επεξεργασία της πληροφορίας ονομάζεται εφαρμογή διαχείρισης περιεχομένου (CMA), ενώ το μέρος το μέρος της εφαρμογής που διαχειρίζεται την εμφάνιση της πληροφορίας στη σελίδα, ονομάζεται εφαρμογή απόδοσης περιεχομένου (CDA) και τα δυο αυτά στοιχεία είναι ενσωματωμένα στο Σ.Δ.Π, κατάλληλα ώστε να επιτυγχάνεται ο εξορθολογισμός της διαδικασίας ανάπτυξης ιστοσελίδων [Sofia Hauschildt , 2011].

8

Οι ενέργειες που θα πρέπει κάθε στιγμή να υποστηρίζονται από το Σ.Δ.Π είναι οι εξής:

- 1. Η ευκολία διαχείρισης του περιεχομένου των ιστοσελίδων μέσω ενός web browser.
- 2. Η ύπαρξη διαφορετικών ρόλων και επιπέδων για τους χρήστες του Σ.Δ.Π
- 3. Η δυνατότητα κατηγοριοποίησης του περιεχομένου ώστε να διευκολύνεται η διαχείριση του.
- 4. Ο διαχωρισμός της εμφάνισης από το περιεχόμενο, έτσι όταν αλλάξει το φόντο ή το στιλ μιας σελίδας, αυτό μπορεί να εφαρμοστεί σε όλες που υποδέχονται υλικό από έναν χρήστη-συντάκτη ή από μία πηγή (π.χ, ένα διαδικτυακό τόπο) και παράγει σελίδες οι οποίες έχουν μια καθορισμένη δομή.

### **2.2 Χαρακτηριστικά των συστημάτων διαχείρισης περιεχομένου**

ü Λειτουργικότητα στη χρήση του περιεχομένου από μοναδική από μοναδική πηγή (single source functionality)

Κάθε κομμάτι του περιεχομένου αποθηκεύεται μόνο μια φορά σε ενιαίο χώρο αποθήκευσης στη βάση δεδομένων, επιτρέποντας τη μέγιστη επαναχρησιμοποίηση του και εξαλείφοντας την πιθανότητα αποθήκευσης περιττών αντιγράφων.

ü Επαναχρησιμοποίηση του περιεχομένου (Reuse Content)

Δυνατότητα επανάχρησης του περιεχομένου σε πολλαπλά έγγραφα χωρίς να απαιτείται να αναπαραχθεί εξασφαλίζοντας παράλληλα άμεση πρόσβαση και έλεγχο στο επαναχρησιμοποιημένο περιεχόμενο.

ü Ολοκλήρωση –Ενσωμάτωση διαφορετικών επεξεργαστών εγγράφων (integration with editing tools)

Οι συντάκτες περιεχομένου μπορούν να επωφεληθούν από τη λειτουργικότητα του Σ.Δ.Π και να χρησιμοποιήσουν το λογισμικό συγγραφής περιεχομένου με το οποίο είναι περισσότερο εξοικειωμένοι.

ü Πλήρης υποστήριξη χαρακτήρων Unicode.

Μοναδικά σύνολα χαρακτήρων όπως π.χ Ρώσικη, Ελληνική κτλ. Έτσι το περιεχόμενο μπορεί να παρουσιαστεί στην ιστοσελίδα σε πολλές διαφορετικές γλώσσες.

ü Επεκτασιμότητα (extensibility)

Ένα Σ.Δ.Π χαρακτηρίζεται από ευελιξία έτσι ώστε να μπορεί να παραμετροποιηθεί και να προσαρμοστεί στις ανάγκες κάθε χρήστη χωρίς να απαιτείται να συντελεστούν πολύπλοκες διαδικασίες αναπρογραμματισμού και ανάπτυξης εξαρχής νέου κώδικα.

ü Δυνατότητα πρόσβασης από απομακρυσμένο σημείο ( Remote Access)

Απομακρυσμένοι χρήστες μπορούν να έχουν πρόσβαση μέσω του διαδικτύου ώστε να αναπτύσσουν περιεχόμενο από το σπίτι ή το γραφείο.

ü Ανάθεση δικαιωμάτων χρήστη (Authorized Access Control)

Ο διαχειριστής του Σ.Δ.Π μπορεί να αναθέτει στους χρήστες συγκεκριμένα δικαιώματα και ρόλους επιτρέποντας τους να διαχειρίζονται το τμήμα περιεχομένου για το οποίο έχει καθένας πιστοποίηση.

ü Δυνατότητα καθολικών αλλαγών (Global change capabilities)

Η αλλαγή του περιεχομένου σε ένα σημείο της ιστοσελίδας όπου αυτό εμφανίζεται, μπορεί να γενικευθεί ώστε να εφαρμοστεί στο αντίστοιχο σημείο και στις υπόλοιπες σελίδες.

ü Δυναμική Ευελιξία (Structural flexibility)

Δυνατότητα αλλαγής ενός μοντέλου δεδομένων ή και διαχείρισης πολλαπλών μοντέλων ταυτόχρονα χωρίς να απαιτείται ιδιαίτερη αλλαγή στον κώδικα του Σ.Δ.Π.

### **2.3 Τύποι Σ.Δ.Π**

ü Web CMS (Σύστημα διαχείρισης διαδικτυακού περιεχομένου)

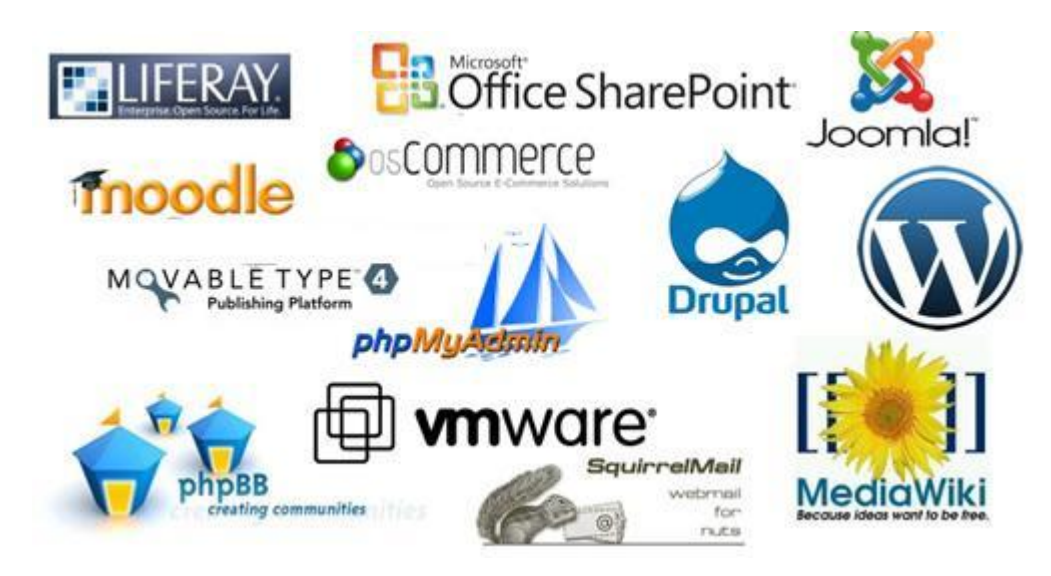

**Εικόνα 2.3.1:** *Συστήματα διαχείρισης Web [Πηγή: <http://www.attilasystems.com>]* 

Είναι μια διαδικτυακή εφαρμογή σχεδιασμένη έτσι ώστε να διευκολύνει χρήστες που δεν διαθέτουν προγραμματισμό, ως προς την δημιουργία, επεξεργασία, δημοσίευση περιεχομένου, και γενικά την διαχείριση ενός ιστοτόπου χωρίς την χρήση εργαλείων ανάπτυξης.

ü Enterprise CMS ( επιχειρησιακό σύστημα διαχείρισης περιεχομένου)

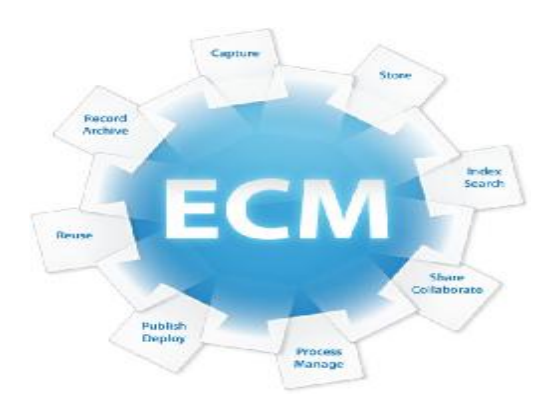

**Εικόνα 2.3.2 :** *Enterprise CMS [Πηγή:<http://blog.m-files.com/>]*

Περιλαμβάνει τις τεχνικές και τεχνολογίες που εφαρμόζονται ως προς τη λήψη,<br>αποθήκευση, ασφάλεια, αναθεώρηση, διανομή, ανάκτηση, διατήρηση καταστροφή και αποθήκευση, ασφάλεια, αναθεώρηση, διανομή, ανάκτηση, διατήρηση καταστροφή και έλεγχο εγγράφων και περιεχομένου. και

#### ü Document MS

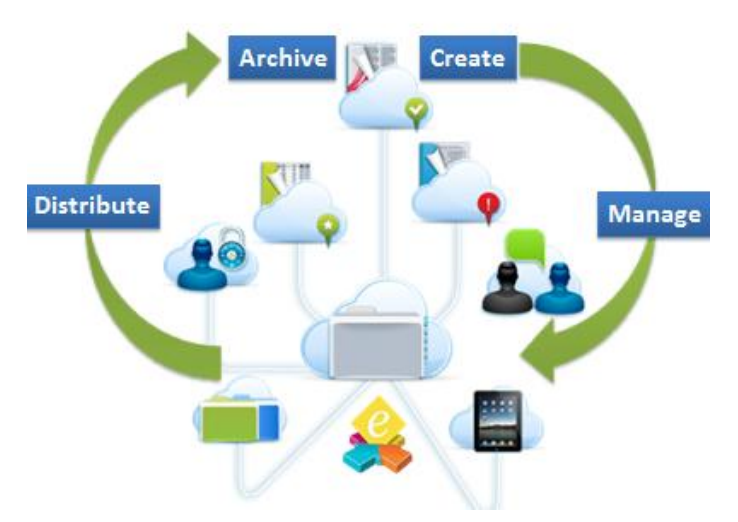

*Εικόνα 2.3.3***:** *Συστήματα διαχείρισης εγγράφων [Πηγή: Google Images]*

Πακέτο υλικού και λογισμικού που χρησιμοποιείται από επιχειρήσεις και οργανισμούς για τον έλεγχο της ροής και δημιουργίας εγγράφων μέσω της πρόβλεψης ύπαρξης κεντρικής αποθήκης εγγράφων και προγραμματισμού της ροής εργασίας με βάση συγκεκριμένους κανόνες και μεταδεδομένα ( και μεταδεδομένα(metadata).

i Mobile CMS (Συστήματα Διαχείρισης Περιεχομένου φορητών συσκευών)

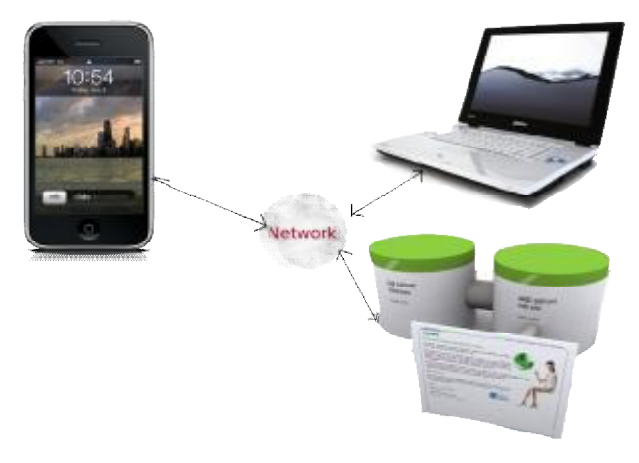

**Εικόνα 2.3.4:** *Mobile CMS [Πηγή: <http://www.mbigroup.it/>]*

Τύπος συστήματος διαχείρισης περιεχομένου που μπορεί να αποθηκεύει και να παραδίδει περιεχόμενα και υπηρεσίες σε φορητές συσκευές, όπως κινητά τηλέφωνα και PDA με βάση περιορισμούς ως προς το μικρό μέγεθος οθόνης, μικρό χώρο αποθήκευσης και συγκριτικά αδύναμους επεξεργαστές και τις διαφορετικές χωρητικότητες των συσκευών.

ü Component CMS (Συστήματα Διαχείρισης Περιεχομένου Συστατικών)

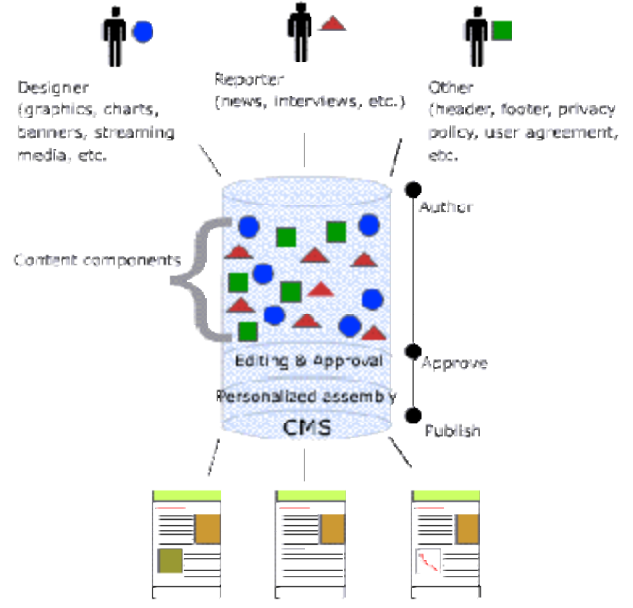

Published articles personalized to target reader

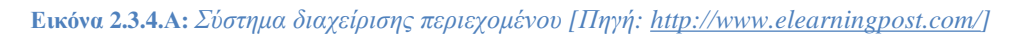

Τα συστήματα αυτά αποθηκεύουν μικρά αντικείμενα όπως μια λέξη, μια εικόνα, μια παράγραφο, σύνδεσμο, κτλ. Περιέχει στο έγγραφο και όχι ολόκληρο το έγγραφο. Κάθε στοιχείο αποθηκεύεται μόνο μια φορά στο σύστημα παρέχοντας μια μόνο αξιόπιστη πηγή περιεχομένων. Τα συστατικά αυτά στη συνέχεια επαναχρησιμοποιούνται σε ένα μόνο ή μια σειρά εγγράφων εξασφαλίζοντας συνέπεια στο σύνολο της τεκμηρίωσης.

ü Learning Content MS (Σύστημα διαχείρισης και εκμάθησης περιεχομένου)

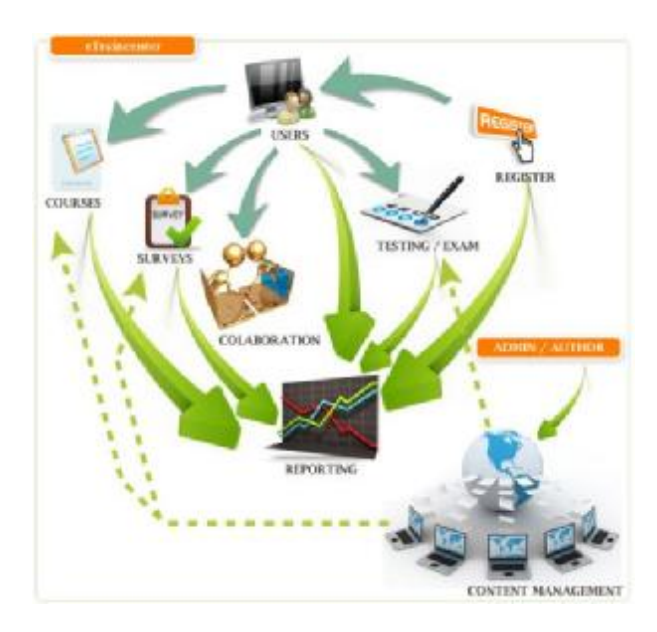

**Εικόνα 2.3.4.B:** *Learning Content MS [Πηγή:<http://www.cmswire.com/>]* 

Τα συστήματα αυτά επιτρέπουν τόσο τη διαχείριση του περιεχομένου των εκπαιδευτικών μέσων όσο για τη χορήγηση του ίδιου του μαθήματος, μέσω διαδικασιών online παρακολούθησης [URL: CMS].

### **2.4 Πλεονεκτήματα – Μειονεκτήματα (CMS ανοιχτού κώδικα)**

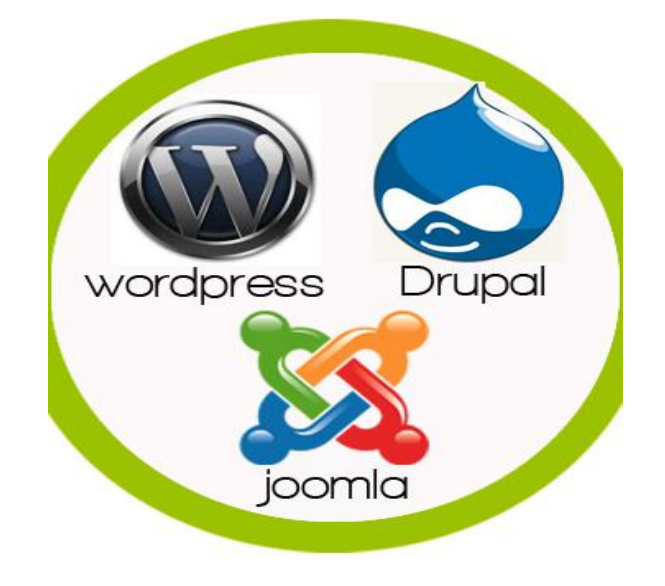

**Εικόνα 2.4.1:** *CMS Ανοιχτού Κώδικα [Πηγή: [http://www.prequelsystems.com/\]](http://www.prequelsystems.com/)* 

#### **Πλεονεκτήματα**

ü Δωρεάν χρήση - χωρίς κόστος αγοράς άδειας

Αντίθετα με τα εμπορικά CMS του ανοιχτού κώδικα μπορούν να καλύψουν τις ανάγκες του πελάτη με μηδενικό κόστος απόκτησης άδειας χρήσης του λογισμικού.

ü Ευελιξία

Επειδή τα συστήματα αυτά περιέχουν απεριόριστη πρόσβαση στον πηγαίο κώδικα τους μπορεί να προστεθούν νέες λειτουργίες και να τροποποιηθούν κατά την επιθυμία του χρήστη.

ü Υποστήριξη

Τα συστήματα ανοιχτού κώδικα, ειδικά οι δημοφιλέστερες εκδόσεις, προσφέρουν δωρεάν online υποστήριξη με την μορφή εκτενών σεμιναρίων (tutorials) και φόρουμ τεχνικής υποστήριξης. Πολλά άτομα δουλεύουν με το λογισμικό, εντοπίζουν και διορθώνουν λάθη, δημιουργούν λειτουργικές μονάδες και καλύτερες εκδόσεις λογισμικού και όλα αυτά δωρεάν. Επίσης ο χρήστης έχει πάντοτε την ελευθερία να συνάπτει συμβάσεις με οποιονδήποτε προγραμματιστή διαθέτει εμπειρία στο σύστημα, προσκειμένου να τον βοηθήσει στην προσαρμογή και την ανάπτυξη του ιστοχώρου.

ü Φιλικά στις μηχανές αναζήτησης ( SEO)

Το πιο δημοφιλή CMS ανοιχτού κώδικα όπως τα Joomla, Wordpress, Drupal, έχουν ενσωματωμένες λειτουργίες SEO.

#### **Μειονεκτήματα**

ü Κόστος υλοποίησης

Ενώ ο ανοιχτός κώδικας μπορεί να κατέβει δωρεάν από το διαδίκτυο και να χρησιμοποιηθεί κατά το δοκούν, όταν απαιτείται μια λειτουργία εκτός των δυνατοτήτων του CMS, τότε οι προγραμματιστές θα χρεώσουν αρκετά χρήματα ιδιαίτερα εάν οι λειτουργικές επεκτάσεις είναι πιο πολύπλοκες.

#### ü Τεκμηρίωση

Υπάρχουν CMS, ανοιχτού κώδικα που έχουν καλή τεκμηρίωση και μερικά που έχουν ελάχιστη έως καθόλου. Έτσι η τεκμηρίωση αποτελεί ένα πραγματικό πρόβλημα στα CMS ανοιχτού κώδικα.

#### ü Ασφάλεια

Εφόσον ο κώδικας του διαδικτυακού τόπου είναι γνωστός, τα πιθανά κενά ασφαλείας μπορεί να τύχουν εκμετάλλευσης από χάκερ, πράγμα που σημαίνει ότι ο ιστότοπος είναι απροστάτευτος από κακόβουλες ενέργειες.

ü Συντήρηση – Προσαρμογή

Η διαμόρφωση και συντήρηση ενός CMS για ιστότοπο ανοιχτού κώδικα δεν είναι δωρεάν εφόσον δεν έχει κανείς την ικανότητα αυτοδιαχείρισης του ιστοτόπου. Ένας προγραμματιστής θα πρέπει να αναλάβει σε αυτή την περίπτωση την συντήρηση του ιστοτόπου πράγμα που συνεπάγεται κόστος, το οποίο επιβαρύνει την επιχείρηση. εφόσον δεν έχει κανείς την ικανότητα αυτοδιαχείρισης του ιστοτόπου. Ένας<br>προγραμματιστής θα πρέπει να αναλάβει σε αυτή την περίπτωση την συντήρηση του<br>ιστοτόπου πράγμα-που-συνεπάγεται-κόστος, το οποίο-επιβαρύνει-την-επιχε τα πιθανά κενά ασ<br>ιαίνει ότι ο ιστότοπ<br>ού κώδικα δεν είναι<br>ης του πστοτόπου<br>πτωση την συντήρι<br>ει την επιχείρηση.<br>ιπορείτε να δοκιμό

ü Εξυπηρέτηση – Υποστήριξη

Εάν παρουσιαστεί οποιοδήποτε πρόβλημα στον ιστότοπο, μπορείτε να δοκιμάσετε τη λύση του στην κοινότητα των προγραμματιστών, αλλά η εύρεση λύσης που θα ανταποκρίνεται στις ακριβείς ανάγκες σας δεν είναι εύκολη υπόθεση. Με την χρήση εμπορικών CMS πάντα υπάρχει ένα τηλεφωνικός αριθμός να καλέσετε εάν χρειαστείτε βοήθεια [URL: DaveHarrison].

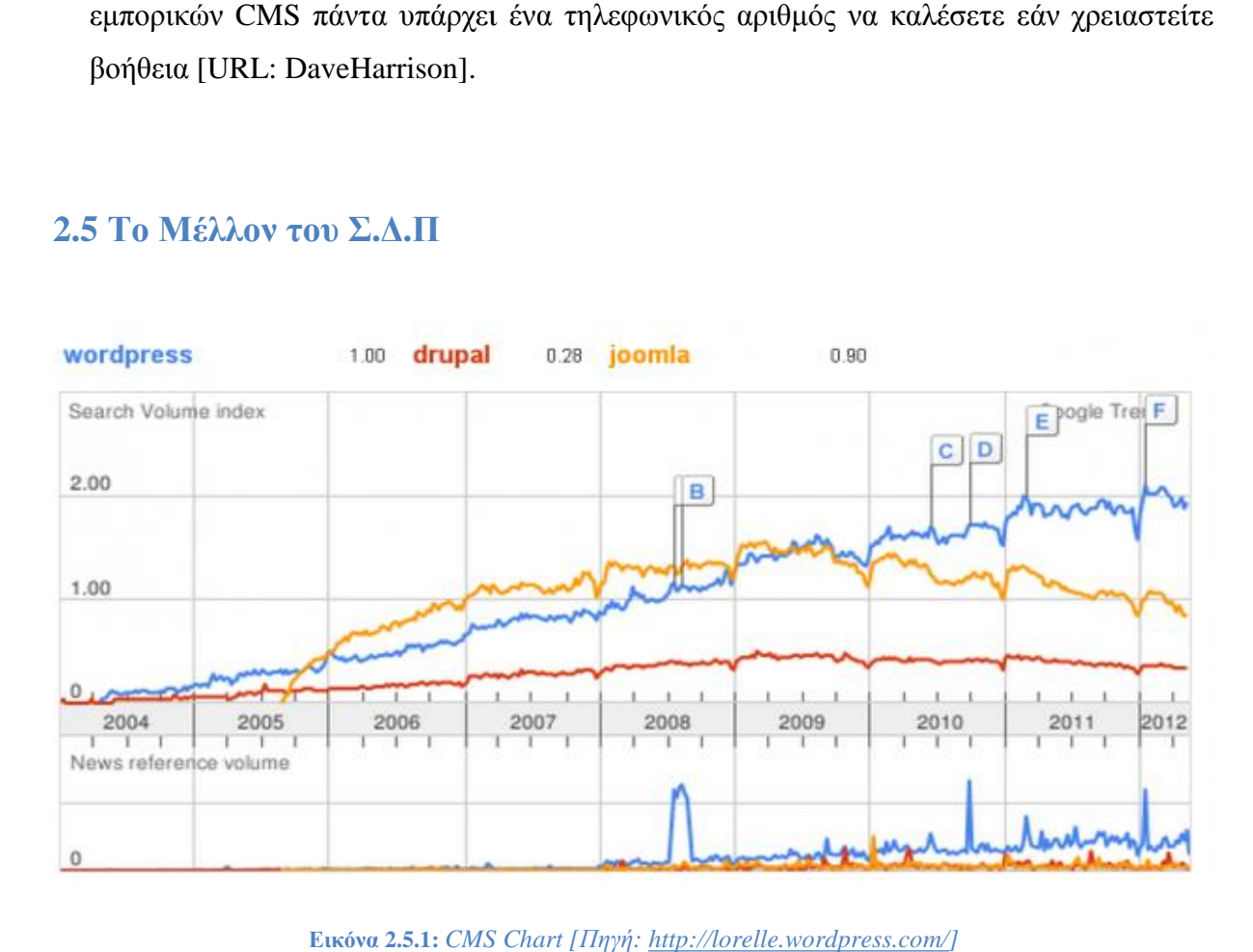

#### **2.5 Το Μέλλον του Σ.Δ.Π**

**Εικόνα 2.5.1:** *CMS*

Τα συστήματα διαχείρισης περιεχομένου αναμένεται να καθιερωθούν ως επιχειρηματικές και μη λύσεις, καθώς θα ανταποκρίνονται όλο και περισσότερο στις ανάγκες των απλών χρηστών blogger αλλά και επιχειρήσεων.

Οι προμηθευτές Σ.Δ.Π αναμένεται να τα αναπτύξουν περεταίρω ώστε να επιτύχουν ακόμα υψηλότερο επίπεδο αξιοπιστίας, εξειδίκευσης και ευχρηστίας. Με βάση την προοπτική για συνεχώς αυξανόμενες πρωτοβουλίες στον τομέα του ηλεκτρονικού εμπορίου, της ηλεκτρονικής διακυβέρνησης , της οικονομικότητας και πιο αποτελεσματικής προώθησης και τοποθέτησης προϊόντων στην αγορά μέσω του διαδικτύου( online Marketing), η ζήτηση για Σ.Δ.Π αναμένεται ότι θα αυξηθεί σε μεγάλο βαθμό.

Το γεγονός ότι υπάρχουν Σ.Δ.Π ανοιχτού κώδικα θα εντείνει την ζήτηση καθώς δεν χρειάζεται να εξαρτάται κανείς από έναν μοναδικό προμηθευτή για τεχνική υποστήριξη και αναβαθμίσεις, εφόσον αυτές μπορούν να συντελεστούν ακόμα και από τον ίδιο τον χρήστη καθώς είναι εξασφαλισμένη η πρόσβαση στον κώδικα. Συνήθως οι εταιρείες που προσφέρουν πακέτα συντήρησης ενός ιστοχώρου δεσμεύονται για συγκεκριμένο αριθμό εργατοωρών ανά μήνα και τυχόν επιπλέον ανάγκες για υποστήριξη αυξάνουν αντίστοιχα το κόστος. Επομένως το να αποκτήσει κάποιο άτομο ή μια επιχείρηση ένα απλό και εύχρηστο εργαλείο που θα επιτρέπει την αυτοδύναμη ενημέρωση του περιεχομένου του ιστοτόπου που διαχειρίζεται, προσφέρει αμεσότητα, ταχύτητα και πλήρη έλεγχο.

Η προσπάθεια για εξέλιξη των Σ.Δ.Π κυρίως θα εστιάσει στη βελτίωση των τεχνολογικών λύσεων που αφορούν τομείς όπως:

- ü Η επαναχρησιμοποίηση του περιεχομένου
- ü Η γρήγορη και χωρίς καθυστέρηση δημιουργία και δημοσίευση του περιεχομένου.
- ü Η ολοκλήρωση με συστήματα άλλων κατασκευαστών λογισμικού, η συσσώρευση περιεχομένου (content aggregation)
- ü Η δυνατότητα παρουσίασης περιεχομένου του ιστοτόπου από έναν άλλο ιστότοπο( syndication).

## **ΚΕΦΑΛΑΙΟ 3: Μελέτη του ΣΔΠ joomla**

#### Αναλυτική προσέγγιση του ΣΔΠ Joomla

Το Joomla είναι ένα ελεύθερο και ανοιχτό σύστημα διαχείρισης περιεχομένου που έχει σχεδιαστεί για να βοηθήσει τους χρήστες στην κατασκευή ιστοσελίδων και άλλων διαδικτυακών εφαρμογών. Προσφέρετε δωρεάν μέσω της Γενικής Δημόσιας χρήσης GPL2. Το Joomla ουσιαστικά είναι μια συνεχή ανάπτυξη του Mambo το οποίο σταμάτησε το 2005. Θεωρείται ένα από της πιο δημοφιλής CMS και είναι στις πρώτες επιλογές για την υλοποίηση μιας ιστοσελίδας όπως εταιρική, ειδησεογραφική ή portal μέχρι και μεγαλύτερες σελίδες όπου απαιτούνται ασφαλές συνδέσεις [Μ.Μαρκατσέλας - Κ.Ξαρχάκος , 2012].

### **3.1 Χαρακτηριστικά Joomla 2.5**

Το Joomla 2.5 κυκλοφόρησε για πρώτη φορά το Ιανουάριο του 2012.

Η έκδοση αυτή φέρνει ακόμα περισσότερες δυνατότητες για του προγραμματιστές, όπως καλύτερη διαχείριση και επεξεργασία εικόνων μέσω της "Jimage". Επίσης μπορούμε ποιο εύκολα να αναπαράγουμε html πίνακες χρησιμοποιώντας την κλάση JGrid. Η νέα έκδοση έρχεται πλέον με μια αναβαθμισμένη βιβλιοθήκη Javascript.

Κάποιες από τις νέες "δυνατότητες" τις καινούργιας έκδοσης είναι:

ü Smart Search – Καλύτερη αναζήτηση Περιεχομένου

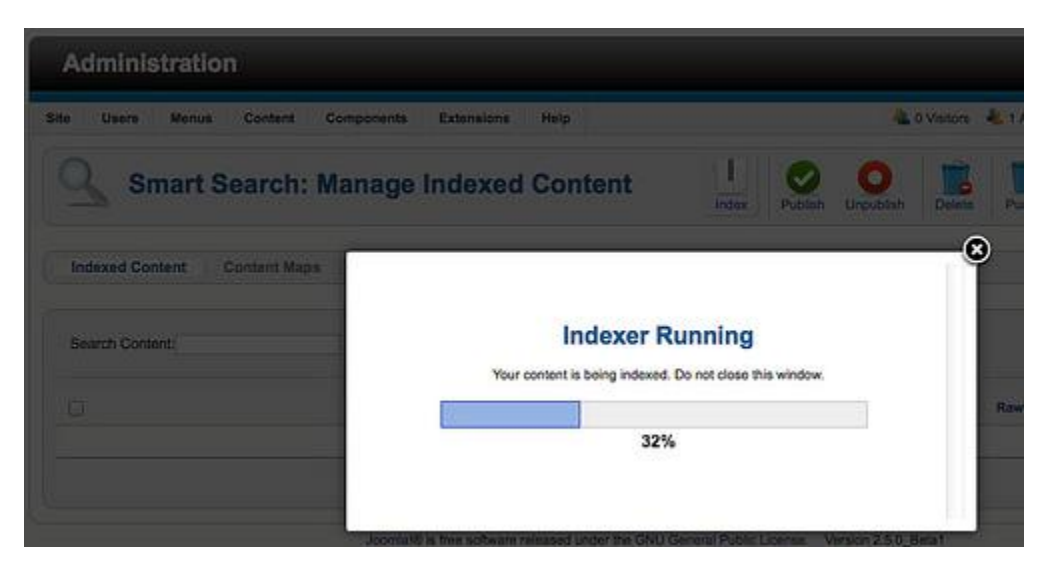

**Εικόνα 3.1.1:** *Smart Search [Πηγή: [http://www.inmotionhosting.com/\]](http://www.inmotionhosting.com/)* 

Το νέο στοιχείο Finder αναζητά το περιεχόμενο της ιστοσελίδας και τα αποτελέσματα της αναζήτησης εμφανίζονται πλέον δυναμικά με βάση την συχνότητα εμφανίσεων μιας ανάρτησης. Έτσι το ποιο σχετικό περιεχόμενο πάντα θα αναφέρεται στην κορυφή της λίστας με τα αποτελέσματα αναζήτησης. Προτείνει εναλλακτικές φράσεις και μπορούμε να εγκαταστήσουμε νέα search modules μέσα σε αυτό τα οποία μπορούν να αυξήσουν την αποτελεσματικότητα αναζήτησης.

ü Καλύτερες επιλογές για την λειτουργία Offline

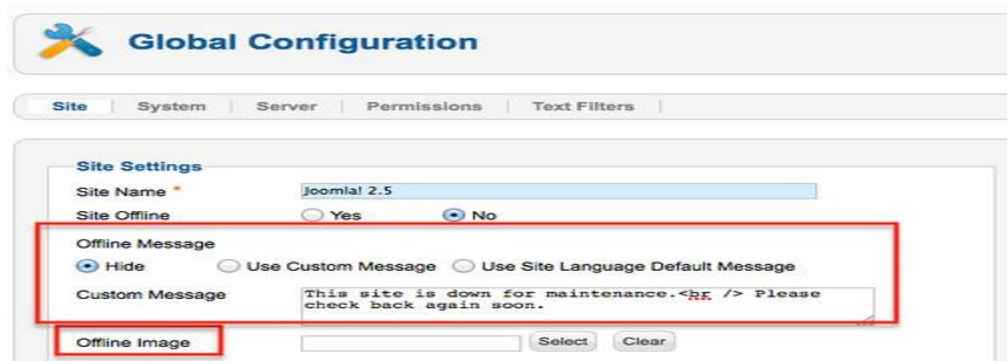

**Εικόνα 3.1.2:** *Global Configuration [Πηγή:<http://www.joomla.org/>]* 

Μπορούμε να δημιουργήσουμε μέσα από την επιλογή αυτή μια σελίδα η οποία θα εμφανιστεί εάν η σελίδα μας δεν λειτουργεί ή όταν θέλουμε να κάνουμε αλλαγές στην σελίδα μας τότε μπορούμε να εμφανίσουμε κάποια εικόνα κατά την διάρκεια εργασιών έτσι ώστε οι επισκέπτες να μην μπορούν να δουν τις αλλαγές, πριν εμείς το αποφασίσουμε.

ü Χρησιμοποίηση "CAPTCHA" για την σύνδεση χρηστών

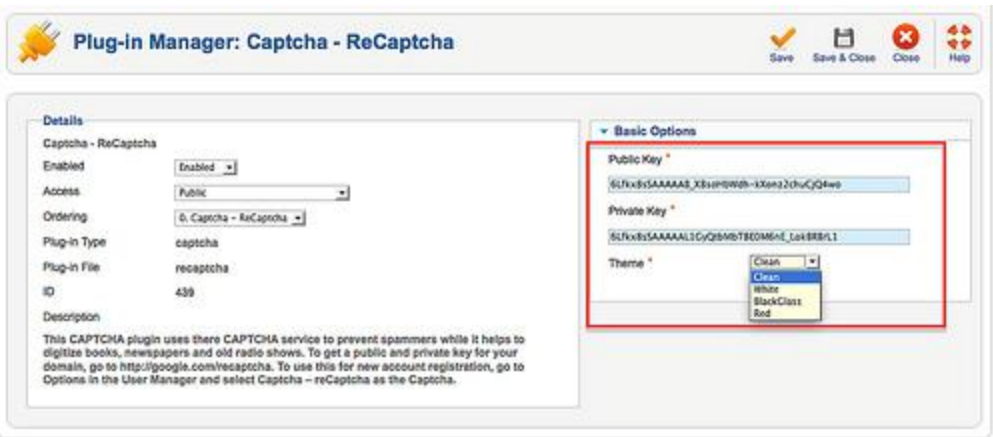

**Εικόνα 3.1.3:** *Captcha [Πηγή: <http://www.joomla.org/>]* 

Ένα τέτοιο plugin μπορεί να ενεργοποιηθεί χρησιμοποιώντας μια υπηρεσία CAPCHA όπως είναι το reCAPTCHA. Μπορούμε απλά κάνοντας μια εγγραφή σε αυτή την υπηρεσία να ενεργοποιήσουμε την συγκεκριμένη λειτουργία η οποία είναι αρκετά χρήσιμη για την αποτροπή διάφορων spams.

ü Ευκολότερη διαχείριση και μορφοποίηση μιας ανάρτησης

Μπορούμε πλέον να διαλέξουμε μια εικόνα η οποία θα εμφανιστεί σαν intro text της ανάρτησης στην κύρια σελίδα ή σε διάφορες κατηγορίες και μπορούμε επίσης να διαλέξουμε και την εικόνα που θα εμφανιστεί στην ανάρτηση μας. Αυτό σημαίνει ότι η ανάρτηση μας θα είναι πολύ ποιο καλά δομημένη, ξεχωρίζοντας έτσι τις εικόνες από το κείμενο μας.

#### ü Βελτιστοποίηση σε κινητά

Πλέον το νέο πρότυπο τις Joomla (Beez) είναι responsive και συμβατό από κάθε συσκευή.

#### ü Πολυγλωσσικό

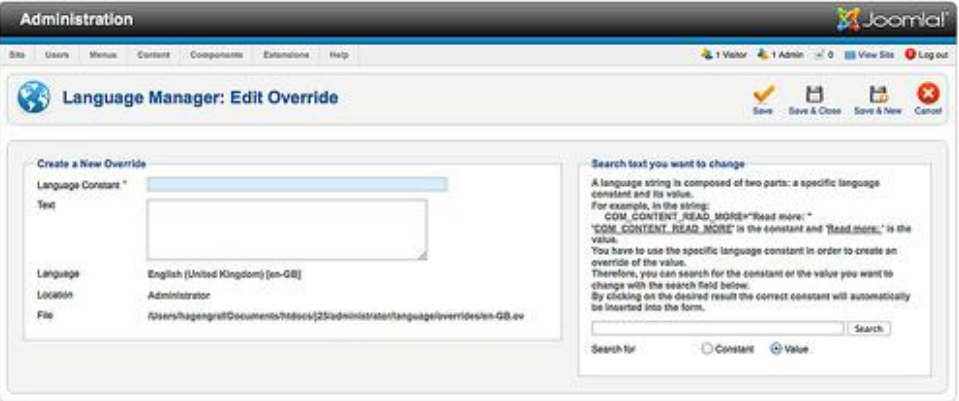

**Εικόνα 3.1.4:** *Language Manager [Πηγή:<http://www.joomla.org/>]* 

Μπορούμε μέσα από το administrator panel να "αλλάξουμε" την προεπιλεγμένη γλώσσα του cms πολύ εύκολα.

### **3.2 Σύγκριση Joomla cms με Wordpress και Drupal**

Πολλές φορές όταν δημιουργούμε μια ιστοσελίδα για τις ανάγκες μας αναρωτιόμαστε: Ποιο είναι το καλύτερο CMS με τον οποίο μπορούμε να υλοποιήσουμε την σελίδα μας; Δεν υπάρχει κάποιο CMS που να ταιριάζει σε όλους, η κάθε πλατφόρμα μπορεί να συγκριθεί ανάλογα την εμπειρία που χρειάζεται, τον προϋπολογισμό και τον σκοπό που θα πρέπει να υπηρέτει μια σελίδα.

Αναλύοντας τα τρία δημοφιλέστερα CMS: Joomla, Wordpress και Drupal μπορούμε να βγάλουμε κάποια συμπεράσματα για το καθένα από αυτά.

#### **Κοινά χαρακτηριστικά**

Και τα τρία λογισμικά προσφέρονται δωρεάν και έχουν μεγάλη υποστήριξη μέσω ομάδων υποστήριξης.

Είναι ανοιχτού κώδικα, το οποίο σημαίνει ότι Η πλατφόρμα βελτιώνεται συνεχώς για την υποστήριξη διάφορων τεχνολογιών διαδικτύου.

Οι βασικές λειτουργίες του cms μπορούν να διευρυνθούν χρησιμοποιώντας διάφορες επεκτάσεις με τι μορφή add-ons ή plugins.

Το joomla προσφέρει κάτι ενδιάμεσα στις εκτεταμένες δυνατότητες του Drupal και στην ευκολία χρήσης του Wordpress. Μας δίνει την δυνατότητα να δημιουργήσουμε και να μπορούμε να διαχειριστούμε μια περίπλοκη ιστοσελίδα με μια σχετικά ευκολότερη άνεση σε σχέση με το wordpress και Drupal. Η εγκατάσταση και η παραμετροποίηση είναι σχετικά απλή διαδικασία. Μπορούμε με μια προσπάθεια κατανόησης της δομής και των επιλογών να δημιουργήσουμε μια αρκετά σύνθετη ιστοσελίδα.

### **3.3 Αρχιτεκτονική Wamp Server**

Το WAMP βγαίνει από τα αρχικά των λέξεων Windows, Apache, "MySQL" και PHP. Ουσιαστικά είναι ένας συνδυασμός από διάφορες αυτόνομες τεχνολογίες οι ιδιότητες των οποίων έχουν ομαδοποιηθεί σε ένα πακέτο εγκατάστασης για να μπορεί να δημιουργηθεί ένα local server στον υπολογιστή μας [URL: WampServer].

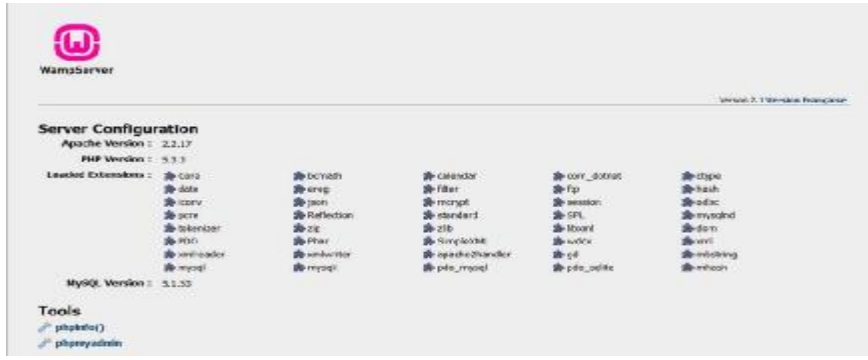

**Εικόνα 3.3.1:** *Wamp Server [Πηγή: [http://www.tutorialchip.com/\]](http://www.tutorialchip.com/)* 

#### **Apache HTTP Server**

Το Apache Server είναι ο πιο δημοφιλέστερος και ποιο χρησιμοποιημένος διακομιστής για την εγκατάσταση ενός local Server. Συντηρείται και αναπτύσσεται από μια ανοιχτή κοινότητα προγραμματιστών υπό την καθοδήγηση του Apache Server Foundation. Είναι διαθέσιμο για διάφορα λειτουργικά συστήματα όπως Windows, Mac os X, Linux, Unix κλπ.

#### **" MySQL "**

Είναι ένα σύστημα διαχείρισης βάσεων δεδομένων στο οποίο τα δεδομένα αποθηκεύονται σε μορφή πινάκων και h σχέση μεταξύ των δεδομένων αποθηκεύεται επίσης σε μορφή πινάκων. Το " MySQL " είναι πολύ δημοφιλής για διαδικτυακές εφαρμογές και ενεργεί ως βάση δεδομένων για πολλές πλατφόρμες. Η δημοτικότητα της συχνά προέρχεται από την ευρεία χρήση της PHP που συχνά συνδυάζεται με "MySQL" βάση δεδομένων.

#### **PHP**

Το PHP δήλωνε αρχικά "Personal Home Page" και είχε σχεδιαστεί για την παραγωγή δυναμικών ιστοσελίδων. Πλέον έχει αναπτυχθεί και χρησιμοποιώντας διάφορες γραμμές εντολών, μπορεί να χρησιμοποιηθεί και σαν μια αυτόνομη εφαρμογή γραφικών.

### **3.4 Εγκατάσταση Joomla**

Για να ξεκινήσουμε την εγκατάσταση της Joomla θα πρέπει πρώτα να "ανεβάσουμε" όλα τα αρχεία της στο server. Στην περίπτωση μας που έχουμε τοποθέτηση έναν τοπικό server απλά θα πρέπει να μετακινήσουμε τα αρχεία της joomla μέσα στο www φάκελο του server [URL: Joomla].

#### **Βήμα 1**

Στο πρώτο βήμα θα πρέπει να επιλέξουμε την γλώσσα στην οποία θέλουμε να εμφανιστούν οι οδηγίες εγκατάστασης.

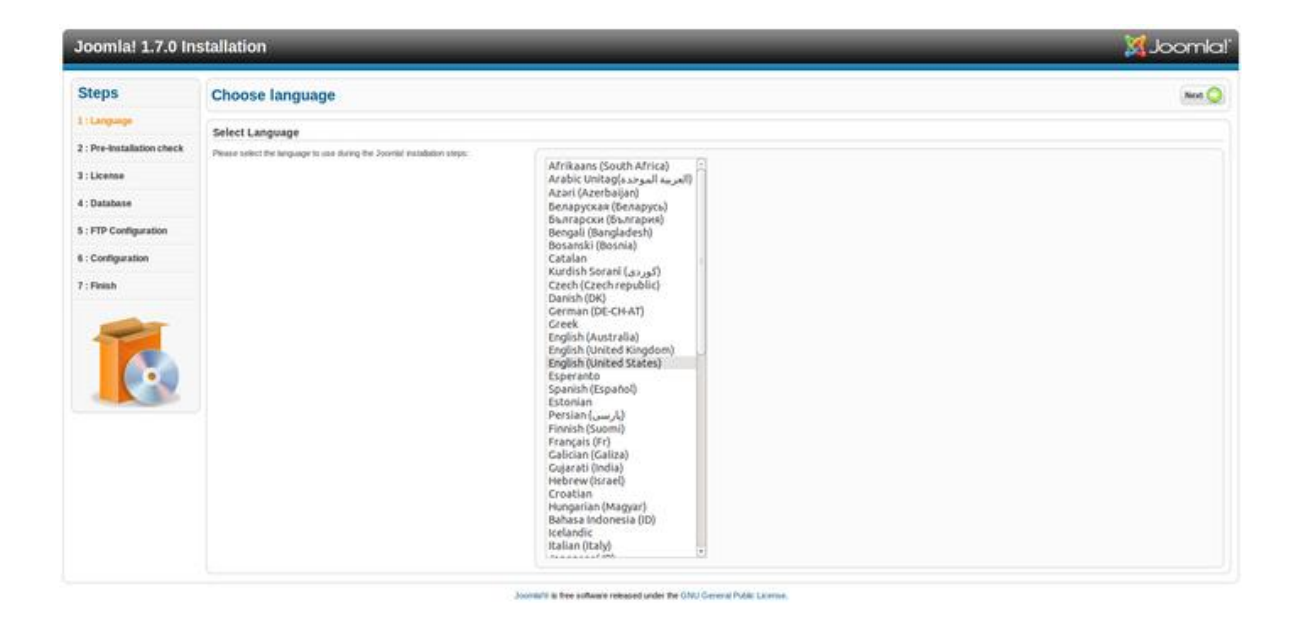

**Εικόνα 3.4.1: 3.4.1:** *Βήμα 1 [Πηγή: [http://help.joomla.org/\]](http://help.joomla.org/)* 

#### **Βήμα 2**

Στο δεύτερο βήμα γίνονται μια σειρά από ελέγχους έτσι ώστε να μπορεί να διασφαλιστεί ότι ώστε το CMS θα είναι σε θέσει να εγκατασταθεί και να λειτουργεί σωστά. Έτσι για την σωστή λειτουργία θα πρέπει όλα τα παρακάτω στοιχεία να είναι πράσινα.

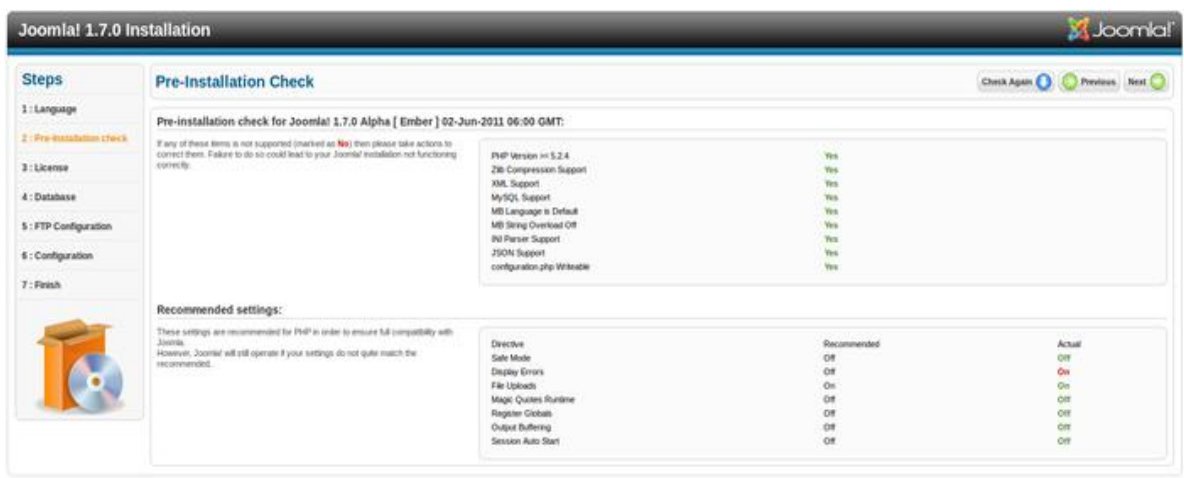

**Εικόνα 3.4.2: :** *Βήμα 2 [Πηγή: [http://help.joomla.org/\]](http://help.joomla.org/)* 

It is free software released under the CNU General Public License

#### **Βήμα 3**

Εδώ γίνεται μια απλή γνωστοποίηση της άδειας χρήσης του λογισμικού για την χρήση της Εδώ γίνεται μια απλή γνωστοποίηση της άδειας χρήσης του<br>Joomla. Απλά πατάμε το κουμπί Next στην πάνω δεξιά γωνία.

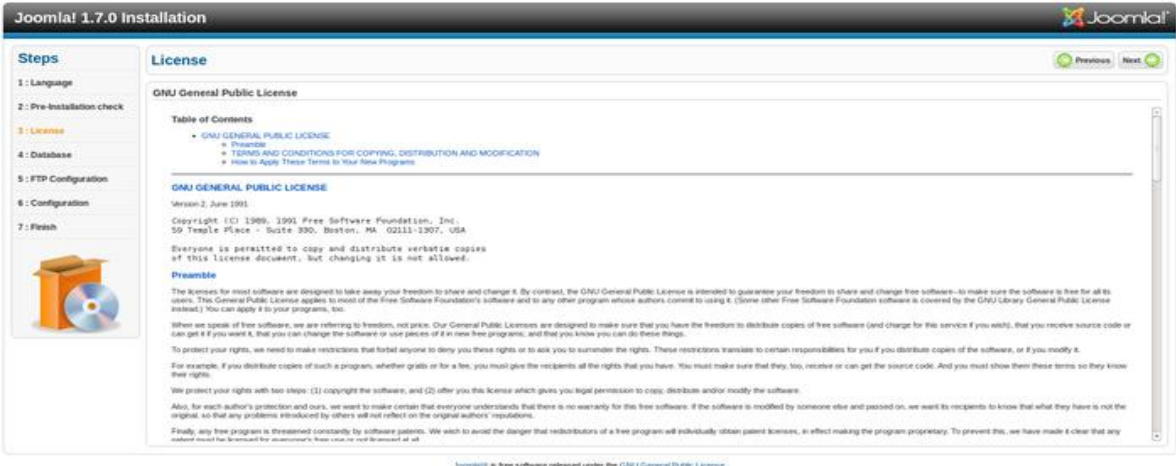

**Εικόνα 3.4.3: :** *Βήμα 3 [Πηγή: [http://help.joomla.org/\]](http://help.joomla.org/)* 

#### **Βήμα 4**

Το τέταρτο βήμα είναι σημαντικό και χρειάζεται περισσότερη προσοχή για τον λόγο ότι εδώ γίνεται η σύνδεση του λογισμικού με την βάση δεδομένων που έχουμε δημιουργήσει γίνεται η σύνδεση του λογισμικού με την βάση δεδομένων που έχουμε δημιουργήσει<br>δηλώνοντας τα στοιχεία της όπως όνομα, username, κωδικός. Εάν όλα τα στοιχεία είναι σωστά τότε θα γίνει η σύνδεση με τη βάση μας και μπορούμε να προχωρήσουμε στο επόμενο βήμα.

| Joomla! 1.7.0 Installation |                                                                                                    |                                                | X Joomla!                                                                                                    |
|----------------------------|----------------------------------------------------------------------------------------------------|------------------------------------------------|----------------------------------------------------------------------------------------------------|
| <b>Steps</b>               | <b>Database Configuration</b>                                                                                                    |                                                | Previous Next                                                                                                    |
| 1: Language                | <b>Connection Settings</b>                                                                                                    |                                                |                                                                                                    |
| 2: Pre-Installation check  | A Joseph website stores all of by data in a database. This screen gives the<br>installation program the information needed to create this database.                                                                                                    | <b>Basic Settings</b>                          |                                                                                                    |
| 3: License<br>43 Delabase  | If you are installing Josenki on a remote web server, you will need to get this.<br>Information from your host.                                                                                                    | Databasa Type 1<br>MySQLE C                    | This is probably "My SQLI".<br>Alian kacamatan ing Kabupat                                                                                                    |
| 5: FTP Configuration       | Same well-fights require that you create the database before you install Joomla. If<br>you get the message "Could not connect to the database", check that your user<br>name and patenword are correct. If you till get free message, check with your host | Hirst Name *<br><b>BUTTANI</b>                 | This is assumly "locarbox?"                                                                                                    |
| 6 : Configuration          | to see if you need to create the database before mataling 200mla.                                                                                                    | Username *<br>disconnect                       | Either nonveiting as "voor" or a construction given by the hold.                                                                                                    |
| 7: Finish                  |                                                                                                    | Patracrd.<br>energies                          | For site security using a periment for the mysil account to manufatory.                                                                                                    |
|                            |                                                                                                    | Database Name *                                | Some hosts allow only a certain DD name per site. Use table prefix in this case for democr Jopole' sites.                                                                                                    |
|                            | 줎                                                                                                    | Table Prefix *<br>jos.                         | Choose a distribute prefit. Medy, three or four characters ling, cootein only alphanumed characters, and MUST end in an underscore. Do<br>not use "bek" seven this is used for booking tables.<br>그렇게 아까 오 사람이 나서 아이, 무리 아이, 이 이 일이 살아가 보내요. |
|                            | <b><i>SHEET</i></b>                                                                                                    | Old Database Process *<br>an Backser<br>Rehove | Any existing backup sables from Jormer Journal installations will be restricted                                                                                                    |

**Εικόνα 3.4.4: :** *Βήμα 4 [Πηγή: [http://help.joomla.org/\]](http://help.joomla.org/)* 

Στο πέμπτο βήμα γίνετε η παραμετροποίηση του πρωτοκόλλου FTP. Για τις περισσότερες ιστοσελίδες αυτό το βήμα δεν είναι κάτι απαραίτητο και άμεσα αναγκαίο και για αυτό το ιστοσελίδες αυτό το βήμα δεν είναι κάτι απαραίτητο και άμεσα αναγκαίο και για αυτό το<br>λόγο δεν απαιτείται η δήλωση στοιχείων. Η παραμετροποίηση του FTP μπορεί να γίνει και μέσα από Global Configuration στο administrator πάνελ της Joomla.

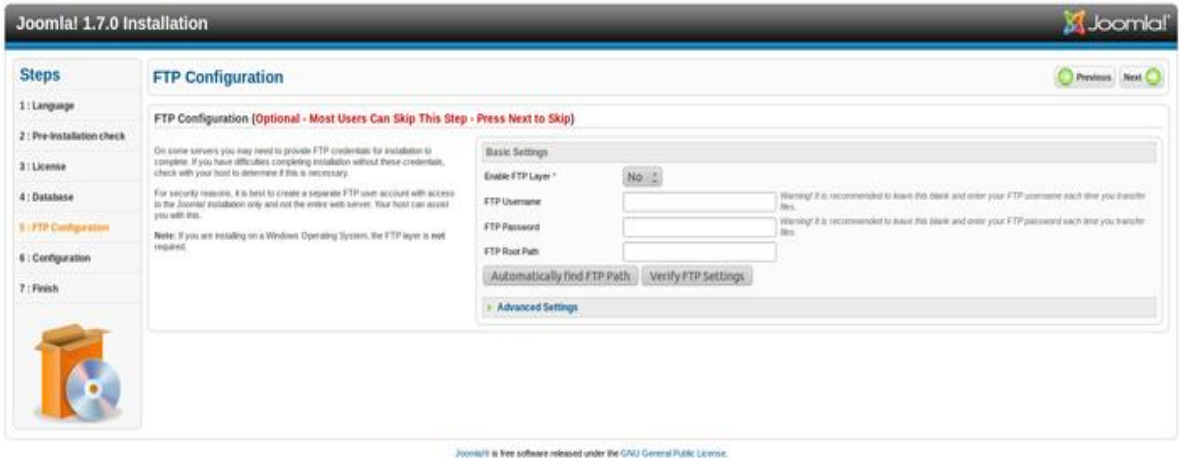

**Εικόνα 3.4.5: :** *Βήμα 5 [Πηγή: [http://help.joomla.org/\]](http://help.joomla.org/)* 

Στο έκτο βήμα θα πρέπει να δηλώσουμε διάφορα στοιχεία της ιστοσελίδας μας όπως το όνομα της σελίδας και username και password για να μπορούμε να συνδεθούμε στο administrator panel της ιστοσελίδας μας.

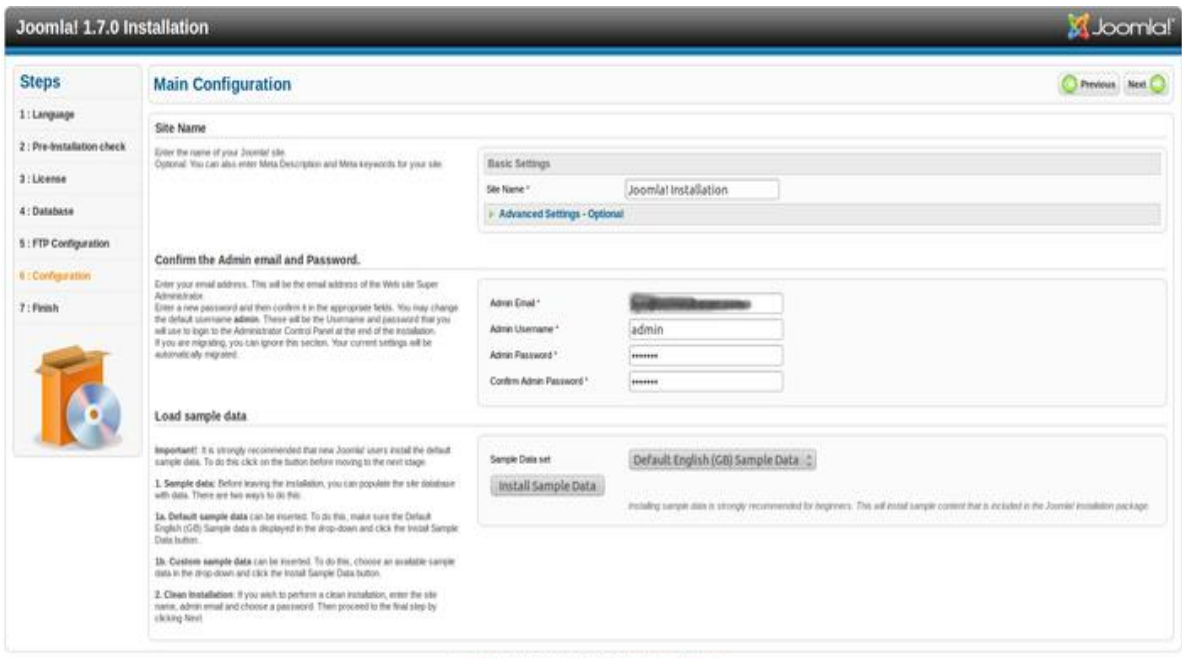

and under the CN22 O

**Εικόνα 3.4.6: :** *Βήμα 6 [Πηγή: [http://help.joomla.org/\]](http://help.joomla.org/)* 

Το έβδομο βήμα είναι και το τελευταίο. Πλέον το cms έχει εγκατασταθεί και το μόνο που πρέπει να κάνουμε είναι να καταργήσουμε το φάκελο install για διάφορα ζητήματα ασφαλείας. Το μόνο που πρέπει να κάνουμε είναι να πατήσουμε το κουμπί Remove Installation Directory.

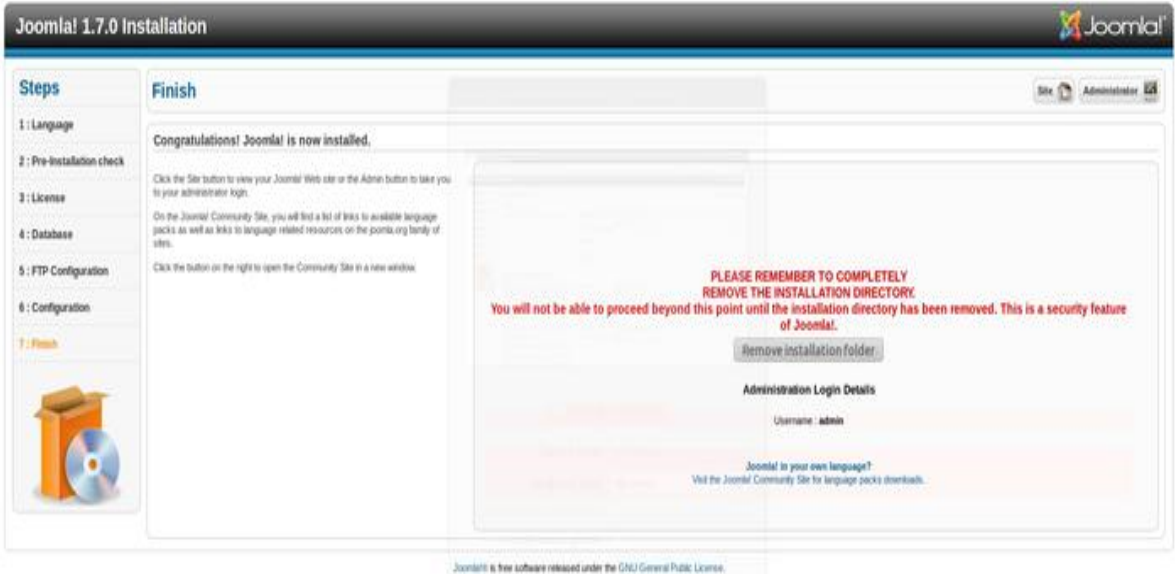

**Εικόνα 3.4.7: 3.4.7:** *Βήμα 7 [Πηγή: [http://help.joomla.org/\]](http://help.joomla.org/)* 

## **ΚΕΦΑΛΑΙΟ 4: Δικτυακές πύλες**

### **4.1 Παρουσίαση των δικτυακών πυλών**

**4.1.1 Τι είναι το portal** 

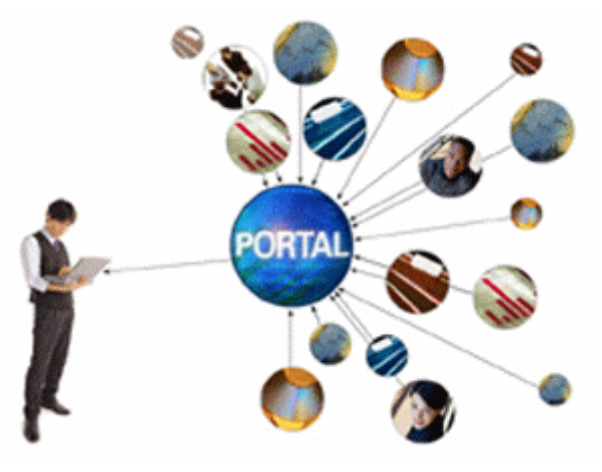

**Εικόνα 4.1.1:** *Portal [Πηγή: [http://www.grideb.com/\]](http://www.grideb.com/)* 

«Δικτυακή πύλη είναι ένας συγκεκριμένος δικτυακός τόπος που είναι σχεδιασμένος κατάλληλα ώστε να αποτελεί είσοδο, στους χρήστες του διαδικτύου» [Arthur Tatnall ,2005].

Τη βάση του δικτυακού τόπου αποτελεί ένας κατάλογος πληροφοριών διαδικτύου με στόχο τη βέλτιστη ανταπόκριση στις αναζητήσεις των χρηστών του δικτυακού τόπου, ώστε να καθίσταται ελκυστικός και οι χρήστες να τον επισκέπτονται κάθε φορά που αναζητούν πληροφορίες και δεν γνωρίζουν που θα τις βρουν [URL: Webopedia] .

Αν ζητούν κάτι εξειδικευμένο το portal τους κατευθύνει στον ανάλογο δικτυακό τόπο, ενώ αν ζητούν κάτι κοινότυπο όπως για παράδειγμα ειδήσεις τότε το portal προσπαθεί να τους κατευθύνει σε υπηρεσίες που ενδεχομένως το ίδιο προσφέρει.

Οι Σαμψών και Μανουσέλης ορίζουν ως δικτυακή πύλη « μια ιστοσελίδα που συγκεντρώνει ένα μείγμα των ακόλουθων χαρακτηριστικών γνωρισμάτων.

- Προτεραιότητα στο περιεχόμενο
- Δυνατότητα εξατομίκευσης των πληροφοριών που παρέχονται στον χρήστη.
- Υποστηρίζουν τη δημιουργία εικονικών κοινοτήτων από τους χρήστες.

Η σχεδίασή της γίνεται με τρόπο ώστε να ακολουθεί τους κανόνες της απλότητας και της ευχρηστίας. » [ Σάμψων & Μανουσέλης , 2005]

Τέλος, κατά τους Wojekowski και Major , η δικτυακή πύλη αποτελεί «μια συλλογή τεχνολογιών, όπως html, xml, databases και άλλες, οι οποίες λειτουργούν μαζί ως εργαλείο παρουσίασης για ασφαλή δεδομένα, παρέχοντας δυνατότητες προσαρμογής και απλοποιημένης πρόσβασης σε αυτήν την πληροφορία». [Arthur Tatnall, 2005].

#### **4.1.2 Είδη Διαδικτυακών πυλών**

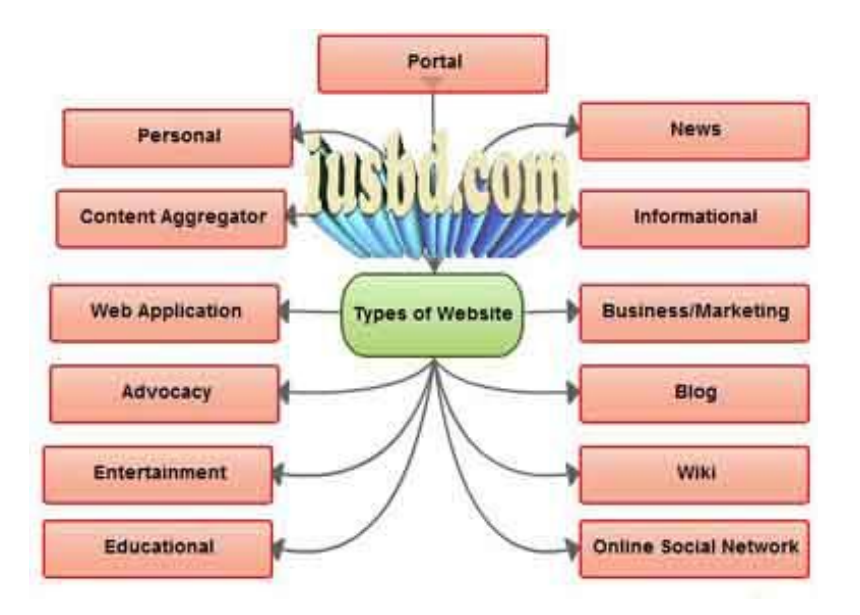

**Εικόνα 4.1.2:** *Είδη Διαδικτυακών Πυλών [Πηγή:<http://iusbd.com/>]* 

#### Με βάση:

- το κοινό στο οποίο απευθύνεται
- τις υπηρεσίες που τυχόν προσφέρει
- την ειδική ή γενική θεματολογία της  $\mathbf{r}$
- το είδος του οργανισμού ή την εταιρεία που εκπροσωπεί. J.

#### μια διαδικτυακή πύλη μπορεί να είναι:

1. Κυβερνητική: όταν παρέχει υπηρεσίες του κράτους προς τους πολίτες και προωθεί την ηλεκτρονική διακυβέρνηση. Τέτοιου είδους portal περιλαμβάνουν για παράδειγμα τα USA.gov, Gov.uk.

- 2. Επιστημονική: Περιέχει εξειδικευμένες πλατφόρμες σε βάθος γύρω από συγκεκριμένα θέματα. Τέτοιου είδους portal περιλαμβάνουν για παράδειγμα το Health-eupovtal.
- 3. Κοινότητες: όταν απευθύνεται σε συγκεκριμένη ομάδα ατόμων με συγκεκριμένα ενδιαφέροντα στα οποία υπάρχει πρόσβαση και πρόσβαση αλλά και ποικίλες υπηρεσίες επικοινωνίας μεταξύ των μελών της κοινότητας.
- 4. Εκπαιδευτική: όταν εξυπηρετεί τις ανάγκες της ηλεκτρονικής μάθησης και πληροφόρησης
- 5. Ειδικού ενδιαφέροντος: Όταν έχει ειδική θεματολογία όπως η τεχνολογία, το περιβάλλον και ο πολιτισμός. Τέτοιου είδους portal είναι το DigitalNZ.

#### **4.2 Αρχές σχεδίασης Portal**

Υπάρχουν δύο βασικές κατευθύνσεις που διέπουν τα κριτήρια σχεδίασης ενός portal. Αυτά είναι η απλότητα και η προτεραιότητα στην απόδοση και την ποιότητα του περιεχομένου του. Έτσι κατά τον σχεδιασμό του Portal θα πρέπει να έχουμε υπόψιν μας τα ακόλουθα κριτήρια [Arthur Tatnall, 2005].

#### **4.2.1 Kριτήρια σχεδίασης portal**

- § Ορθολογική χρήση των γραφικών.
- § Τοποθετούνται για παράδειγμα στην επικεφαλίδα και όχι μέσα σε περιοχές που φιλοξενούν κείμενο, όπου πρέπει να προτιμάται μόνο η χρήση μικρών εικονιδίων, αν χρειάζεται. Επίσης δεν θα πρέπει ποτέ τα γραφικά στοιχεία να αντικαθιστούν το κείμενο.
- § Ελαχιστοποίηση της σπατάλης χώρου ή του χώρου που διατίθεται και δεν φιλοξενεί περιεχόμενο.
	- o Η διαχείριση του χώρου στην οθόνη είναι ταυτόχρονα σύμμαχοι αλλά και αντίπαλος. Πρέπει να επιτευχτεί μια ισορροπία που ενώ δεν θα πυκνώνει την διάταξη των στοιχείων στην οθόνη την ίδια στιγμή θα φιλοξενούνται όσα πρέπει με παράλληλη ελαχιστοποίηση της κύλισης.
	- o Μεγάλα περιθώρια, υπερβολικά μεγάλες κεφαλίδες και υποσέλιδα, μεγάλη απόσταση μεταξύ των στοιχείων είναι μερικά παραδείγματα σπατάλης χώρου.
- § Συνέπεια στο σχεδιασμό και τις λειτουργίες που εκτελούνται σε όλες τις σελίδες.
- § Είναι πολύ σημαντικό να υπάρχει ενιαία εμφάνιση κατά την απόδοση κάθε σελίδας. Πιθανές υπηρεσίες που προσφέρονται πρέπει να ακολουθούν το ίδιο μοτίβο.
- § Σωστή αξιοποίηση της δύναμης του χρώματος
- § Τα χρώματα μπορούν να διεγείρουν συναισθήματα και να προκαλέσουν ενθουσιασμό και να κάνουν μια σελίδα ελκυστική. Όμως δεν θα πρέπει να αποσπούν την προσοχή από το περιεχόμενο.
- § Διαφοροποίηση του σχεδιασμού ανάλογα με το εάν πρόκειται για πύλη στο διαδίκτυο (external portal) ή ενδοδύκτιο ( internal portal).
- § Σε κάθε περίπτωση οι εργαζόμενοι μιας εταιρείας ή ενός οργανισμού θα πρέπει να μπορούν αμέσως να ξεχωρίσουν αν βρίσκονται σε δημόσια ιστοσελίδα στο διαδίκτυο ή στο ιδιωτικό ενδοδίκτυο. (private internet).
- § Η πλοήγηση είναι σημαντικό κομμάτι ενός portal.
- § Οι χρήστες δεν πρέπει να χάνονται σε ένα κουβάρι ναυσιπλοΐας, χωρίς να υπάρχει σημείο αναφοράς π.χ, αρχική σελίδα. Από την άλλη η πρόσβαση στην πληροφορία και τη διατήρηση ισορροπίας ανάμεσα στην ανάγκη για γρήγορη πρόσβαση στην πληροφορία και τη διατήρηση του προσανατολισμού του χρήστη, την μη πρόκληση δηλαδή χαοτικής κατάστασης είναι χρυσός κανόνας.

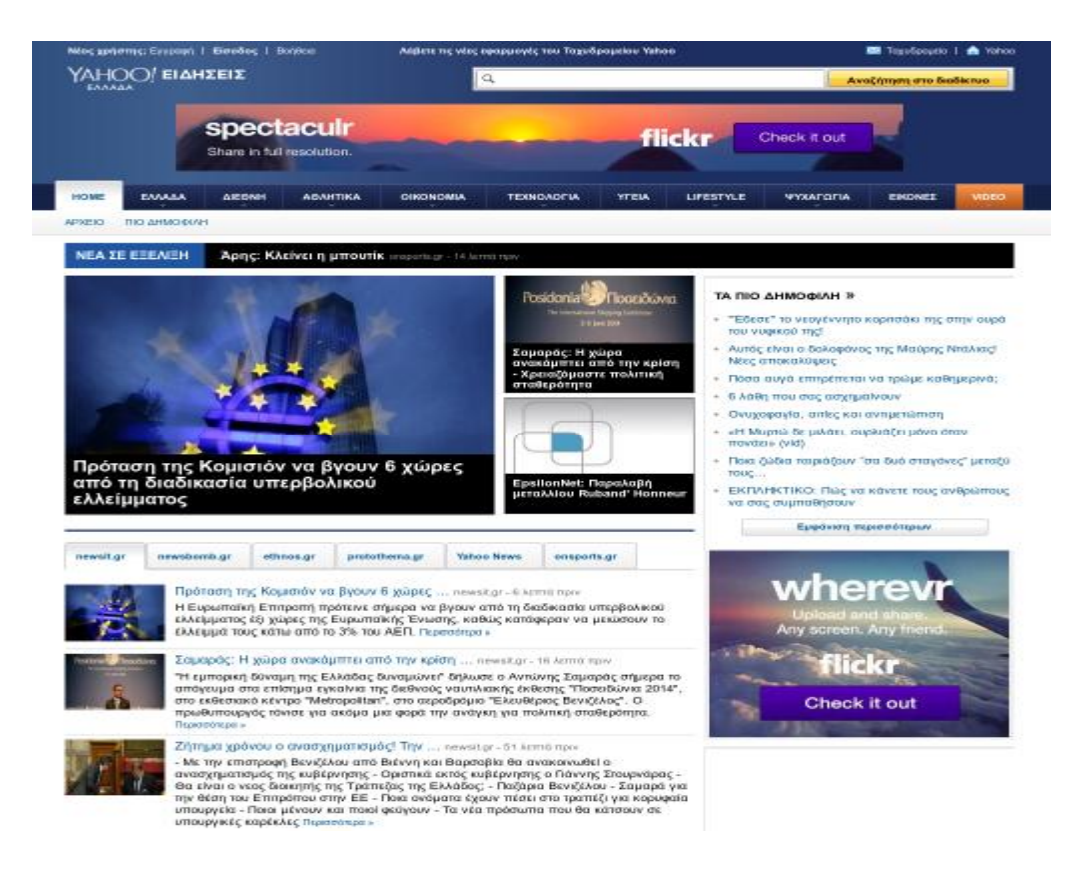

**Εικόνα 4.2.1:** *Yahoo News* [Πηγή: [https://gr.news.yahoo.com/\]](https://gr.news.yahoo.com/)

#### **4.2.2 Δομή του portal**

Τα ενημερωτικά portal είναι χτισμένα πάνω σε κάποιες βασικές αρχές σχεδίασης. Πάνω σε αυτές τις προδιαγραφές προσπαθούμε να σχεδιάσουμε το μενού πλοήγησης του ενημερωτικού portal βασισμένοι σε νοητικά μοντέλα σε σχέση με τον τρόπο που οργανώνεται η πληροφορία. Η ιεραρχι οργανώσουμε το περιεχόμενο σε ένα ενημερωτικό portal. Ουσιαστικά τα ενημερωτικά portals στηρίζονται πάνω στην αρχική σελίδα για την παρουσίαση του περιεχομένου. τις προδιαγραφές προσπαθούμε να σχεδιάσουμε το μενού πλοήγησης του<br>οτικού portal βασισμένοι σε νοητικά μοντέλα σε σχέση με τον τρόπο που<br>νεται η πληροφορία. Η ιεραρχική δομή είναι ο καλύτερος τρόπος για να

Τρεις βασικές δομές μπορούν να χρησιμοποιηθούν στην κατασκευή ενός δικτυακού τόπου: ακολουθίες, ιεραρχίες και ιστοί. [URL: Iom]

#### Ø Ακολουθίες

Ο πιο απλός τρόπος οργάνωσης πληροφοριών είναι να τοποθετηθούν σε μία ακολουθία. Η σειριακή κατάταξη μπορεί να είναι χρονολογική ακολουθία, λογική ακολουθία θεμάτων από γενικά σε ειδικά ή αλφαβητική ακολουθία σαν ευρετήριο όρων ή λεξικό. Οι απλές ακολουθίες είναι η καταλληλότερη οργάνωση για δικτυακού τόπους πληροφορία. Η ιεραρχική δομή είναι ο καλύτερος τρόπος για να<br>ο περιεχόμενο σε ένα ενημερωτικό portal. Ουσιαστικά τα ενημερωτικά<br>ται πάνω στην αρχική σελίδα για την παρουσίαση του περιεχομένου.<br>ομές μπορούν να χρησιμοποιηθ

εκπαίδευσης, στους οποίους ο χρήστης καλείται να διαβάσει ένα ορισμένο υλικό και υπάρχουν μόνο υπερ-συνδέσεις που υποστηρίζουν αυτό το γραμμικό μονοπάτι.

Ø Ιεραρχίες

Οι ιεραρχίες πληροφοριών είναι ο καλύτερος τρόπος οργάνωσης πολύπλοκων πληροφοριών.

Επειδή οι δικτυακοί τόποι συνήθως οργανώνονται γύρω από μία αρχική σελίδα, οι δομές αυτές είναι κατάλληλες για δικτυακούς τόπους. Τα ιεραρχικά διαγράμματα είναι πολύ προσφιλή στο κόσμο των οργανισμών και των επιχειρήσεων. Γι αυτόν το λόγο οι περισσότεροι χρήστες βρίσκουν αυτές τις δομές εύκολα κατανοητές. Μία ιεραρχική οργάνωση επίσης επιβάλει μία χρήσιμη πειθαρχία στην αναλυτική προσέγγιση του περιεχομένου, γιατί οι ιεραρχίες είναι πρακτικές μόνο στην περίπτωση καλά οργανωμένου περιεχομένου.

Ø Ιστοί

Οι δομές οργάνωσης ιστού επιβάλλουν κάποιους περιορισμούς στον τρόπο χρήσης των πληροφοριών. Σε αυτή τη δομή ο σκοπός είναι συχνά η μίμηση της συνδετικής(συσχετιστικής) σκέψης και η ελεύθερη ροή ιδεών, επιτρέποντας τους χρήστες να ακολουθήσουν τα ενδιαφέροντά τους με ένα μοναδικό, προσωπικό σχέδιο. Αυτή η οργανωτική δομή αναπτύσσεται με πυκνές υπερσυνδέσεις σε πληροφορίες σε άλλα σημεία του δικτυακού τόπου, αλλά και σε πληροφορίες σε άλλους δικτυακούς τόπους. Παρά το ότι αυτή ο δομή έχει σαν σκοπό να εκμεταλλευτεί στο έπακρο τις υπερσυνδέσεις του WWW και τις συσχετίσεις, τέτοιες δομές μπορούν πολύ εύκολα να προκαλέσουν σύγχυση. Η ειρωνεία είναι ότι τέτοιες δομές είναι συχνά μη πρακτικές για τους δικτυακούς τόπους γιατί είναι δύσκολες στην κατανόηση και την πρόβλεψη. Οι ιστοί είναι κατάλληλοι για μικρούς δικτυακούς τόπους που κυριαρχούνται από υπερσυνδέσεις και για δικτυακούς τόπους που απευθύνονται σε χρήστες με υψηλό μορφωτικό επίπεδο ή με μεγάλη εμπειρία και οι οποίοι αναζητούν περαιτέρω εκπαίδευση ή εμπλουτισμό γνώσεων και δεν καταφεύγουν στο δικτυακό τόπο για τη βασική κατανόηση ενός θέματος. Οι περισσότεροι πολύπλοκοι δικτυακοί τόποι περιλαμβάνουν χαρακτηριστικά και από τους τρεις τύπους δομών. Εκτός από την περίπτωση δικτυακών τόπων που επιβάλουν μία αυστηρή ακολουθία ιστοσελίδων, οι χρήστες είναι πιθανότερο να χρησιμοποιήσουν το δικτυακό τόπο με ένα απλό τρόπο, όπως θα συνέβαινε με ένα βιβλίο αναφοράς

#### **4.2.3 Επιλογή προτύπου και μορφοποίηση**

Για την επιλογή προτύπου ενός ενημερωτικού site πρέπει να λάβουμε υπόψη τις τακτικές σχεδίασης που πρέπει να χρησιμοποιήσουμε για να προσαρμόσουμε την σελίδα μας στις ανάγκες των χρηστών. Πέρα όμως από μια πολύ καλή μορφοποίηση του portal σε θέμα εμφάνισης, καθοριστικό ρόλο για τους χρήστες έχει η δομή του portal. Η παρουσίαση γραφικών στοιχείων στο περιεχόμενο του portal είναι απαραίτητη για μια ποιο ευχάριστη περιήγηση τον χρηστών στον ιστότοπό μας.

Κάποιοι κανόνες που πρέπει να έχουμε υπόψη μας για την επιλογή του προτύπου είναι:

- ü 1 Είδος του Portal
- ü Το πρότυπο θα πρέπει να υποστηρίζει τις ανάγκες και προδιαγραφές ενός ενημερωτικού portal.
- ü 2- Η απαίτησης εξατομίκευσης
- ü Για να κρατήσουμε τους επισκέπτες της σελίδας μας πρέπει ουσιαστικά η σελίδα να ανανεώνεται "τακτικά".
- ü 3- Ευκολία και συχνότητα αναβάθμισης
- ü Ένα επαγγελματικό πρότυπο (template) θα πρέπει να υποστηρίζει και να έχει συμβατότητα σε όλα τα browser.
- ü 4- "βελτιστοποίηση" Μηχανών Αναζήτησης (ΣΕΟ)
- ü Η σχεδίαση του προτύπου που θα επιλέξουμε θα πρέπει να βασίζεται και σε κάποιες βασικές κανόνες ΣΕΟ έτσι ώστε να έχουμε μια καλύτερη κατάταξη στις μηχανές αναζήτησης.
- ü 5- Ταχύτητα Πλοήγησης
- ü Θα πρέπει να διαλέξουμε ένα πρότυπο το οποίο θα είναι σχετικά γρήγορο στην φόρτωση της κάθε σελίδας του portal, έχοντας υπόψη ότι ο μεγαλύτερος χρόνος φόρτωσης μια σελίδας θα πρέπει να είναι 4 δευτερόλεπτα.

### **4.2.4 Responsive Design-Mobile συμβατότητα**

Σήμερα , οι περισσότεροι άνθρωποι χρησιμοποιούν κινητές συσκευές, όπως smartphones και tablets για να επισκεφτούν διάφορες ιστοσελίδες. Αυτός είναι ένας πολύ σημαντικός παράγοντας για να κάνει τους "διαχειριστές" κάθε είδους ιστοσελίδας να λάβουν σοβαρά υπόψη την συμβατότητα της σελίδας τους σε διάφορες συσκευές [URL: SmashingMagazine].

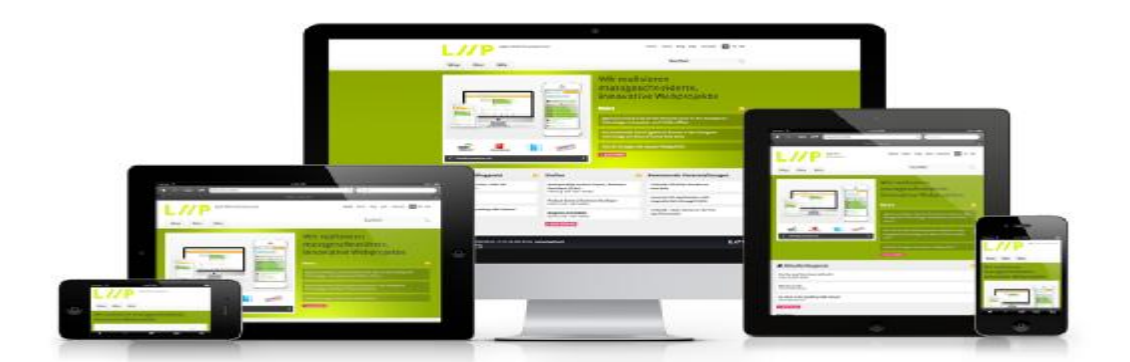

#### **Τι είναι το Responsive Web Design**

**Εικόνα 4.2.4-1:** *Responsive Design [Πηγή:<http://spyrestudios.com/>]* 

«Το responsive Web design είναι η προσέγγιση που προτείνει ότι ο σχεδιασμός και η ανάπτυξη μιας ιστοσελίδας θα πρέπει να ανταποκρίνεται στην συμπεριφορά και το περιβάλλον του χρήστη με βάση την ανάλυση της οθόνης, την πλατφόρμα και τον προσανατολισμό». [URL :SmashingMagazine]

Η πρακτική αυτή μπορεί να πραγματοποιηθεί χρησιμοποιώντας έξυπνα την τεχνολογία CSS. Καθώς ο χρήστης επισκέπτεται την σελίδα από διάφορες συσκευές, η ιστοσελίδα θα πρέπει να προσαρμόζεται αυτόματα και να εμφανίσει την πληροφορία ανάλογα με το μέγεθος και την εφαρμογή του χρήστη. Με απλά λόγια η ιστοσελίδα θα πρέπει να έχει την τεχνολογία για να απαντήσει αυτόματα στις προτίμησης του χρήστη. Αυτό θα ήταν μια μεγάλη ανακούφιση για τον διαχειριστή μιας ιστοσελίδας ο οποίος για να ανταποκριθεί στους ρυθμούς της τεχνολογίας θα έπρεπε διαφορετικά να σχεδιάσει μια διαφορετική ιστοσελίδα για κάθε νέα εφαρμογή που βγαίνει στην αγορά.

#### **Πως λειτουργεί το Responsive Design**

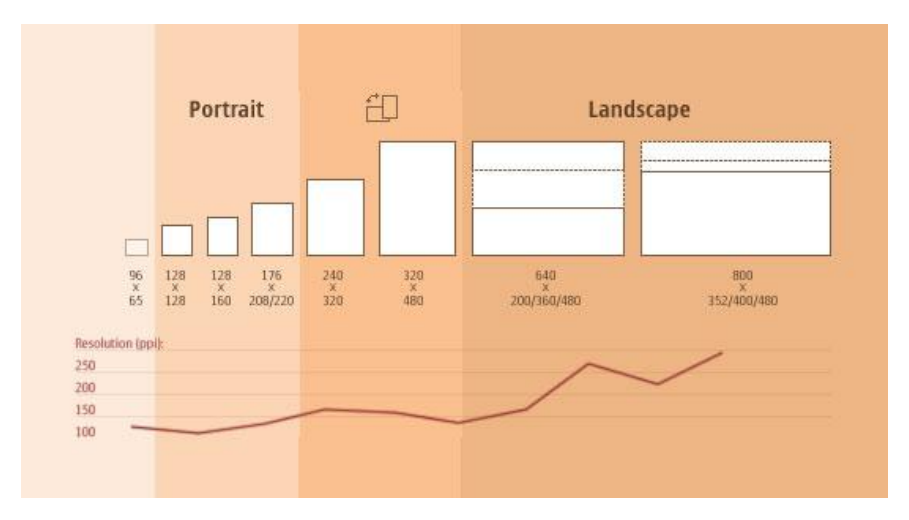

**Εικόνα 4.2.4-2:** *Responsive Design Graph [Πηγή:<http://www.smashingmagazine.com/>]* 

Για να καταφέρουμε να έχουμε μια σελίδα η οποία να ανταποκρίνεται αυτόματα σε κάθε συσκευή θα πρέπει πρώτων να εξετάσουμε διάφορα μεγέθη οθόνης και να κάνουμε μια ομαδοποίηση σε μεγάλες κατηγορίες. Με αυτό το τρόπο μπορούμε να σχεδιάσουμε την σελίδα μας έχοντας υπόψη αυτές τις μεγάλες κατηγορίες έτσι ώστε η σελίδα να είναι όσο το δυνατόν πιο ευέλικτη σε κάθε εφαρμογή.

#### **Πλεονεκτήματα**

- ü Πρόσβαση από οποιαδήποτε συσκευή
- ü Καλύτερη εμπειρία του χρήστη
- ü Αύξηση της επισκεψιμότητας
- ü Μεγαλύτερη ευκολία στην συντήρηση και μείωση των σφαλμάτων
- ü Analytics Μπορούμε να έχουμε μια καλύτερη αναφορά εξετάζοντας την επισκεψιμότητα ξεχωριστά για κάθε σύσκεψη
- ü Μείωση του χρόνου σχεδίασης για όσον αφορά διάφορες συσκευές
- ü SEO Έχουμε μοναδικό Url για κάθε ανάρτηση ανεξάρτητα με την συσκευή που ζητά πρόσβαση στην πληροφορία

#### **4.3 Αξιολόγηση**

Η αξιολόγηση μιας ενημερωτικής πύλης επικεντρώνεται σε τρία σημεία : α) την ευκολία β) την ευχρηστία και γ) την πλοήγηση.

#### **4.3.1 Ευκολία στη χρήση**

Σε μία διαδικτυακή ενημερωτική πύλη η ευκολία στη χρήση αποτελεί κρίσιμο χαρακτηριστικό που συνίσταται από τρείς βασικούς παράγοντες.

Την ικανοποιητική οργάνωση της πληροφορίας σε κατηγορίες και υποκατηγορίες, κατάλληλα δομημένες με στόχο την διευκόλυνση του χρήστη στην αναζήτηση του. Η οργάνωση αυτή δεν αφορά μόνο την κατηγοριοποίηση των πληροφοριών αλλά και την άρτια και ευκρινή παρουσίαση τους στο χώρο της ιστοσελίδας.

Έτσι για παράδειγμα τα επίσημα άρθρα ενώ μπορεί να ανήκουν σε διαφορετικές κατηγορίες, παρουσιάζονται όμως με συμπαγή τρόπο σε συγκεκριμένη περιοχή της πύλης με τίτλο, «Επικαιρότητα».

Η προσβασιμότητα ακόμα και σε άτομα με ειδικές ανάγκες, είναι σημαντικό ζήτημα. Η πύλη πρέπει να είναι προσπελάσιμη, όχι μόνο από τους τελευταίας τεχνολογίας φυλλομετρητές αλλά και από παλαιότερους, δεδομένου ότι η πλειοψηφία των επισκεπτών του διαδικτύου χρησιμοποιούν παλιότερα υπολογιστικά συστήματα. Έτσι επιβάλλεται η υποστήριξη πολλών μορφών φυλλομετρητών όπως π.χ. Mozilla, explorer, κτλ, και η λειτουργία σε διαφορετικά περιβάλλοντα π.χ windows, linux, κτλ.

Ως προς την ανεύρεση της πληροφορίας, η πύλη θα πρέπει να διαθέτει μηχανή αναζήτησης και επιπλέον αρκετές ενδιαφέρουσες συνδέσεις για πρόσθετες πληροφορίες.

#### **4.3.2 Ευχρηστία**

Λόγω της συνήθειας των χρηστών του διαδικτύου να μένουν για λίγο χρόνο σε μία σελίδα και να μεταπηδούν από το ένα παράθυρο του browser στο άλλο, σε σχέση με την εκτός δικτύου εργασία τους η παροχή της πληροφορίας επιβάλλεται να είναι ταχεία και εύκολα κατανοητή.

Ένα στοιχείο που επηρεάζει σημαντικά την ευχρηστία είναι η ταχύτητα της σύνδεσης που διαθέτει ο χρήστης. Μια σελίδα που αργεί να παρουσιαστεί στο μηχάνημα του τον προδιαθέτει αρνητικά. Άλλες επιμέρους αξιοπρόσεκτες παράμετροι είναι οι εξής:

- § Προκειμένου ο χρήστης να επανεπισκεφτεί την πύλη μας, καλό είναι αυτή να έχει ευκολομνημόνευτη διεύθυνση και κάθε υποσέλιδο να έχει δικό της τίτλο, ο οποίος να προσδίδει το περιεχόμενο της.
- § Τα βασικά χρώματα του φυλλομετρητή, όπου υπάρχουν θα πρέπει να διατηρούνται και να μην γίνεται χρήση των χρωμάτων αυτών με τρόπο που να παραπλανεί τους χρήστες, π.χ. ένα μπλε κείμενο θα δημιουργεί την εντύπωση πως πρόκειται για σύνδεσμο.
- § Όταν υπάρχει οπτικοακουστικό υλικό σκόπιμο είναι να ενημερώνεται ο χρήστης για το περιεχόμενο και το μέγεθος του.
- § Η ιεραρχία της πύλης ως προς την οργάνωση της πληροφορίας είναι καλύτερα να είναι « ευρεία» παρά « σε βάθος» και αυτό για να βοηθήσουμε τον χρήστη να μην αποπροσανατολιστεί μέσω αλλεπάλληλων συνδέσμων, αφού πρέπει να διατηρείται η συμβατική αρχή των τριών «κλίκ» μέχρι να βρει αυτό που αναζητά.
- § Το αριστερό και το πάνω μέρος της οθόνης είναι τα ιδανικά σημεία εμφάνισης του τίτλου της σελίδας και των πληροφοριών για την πλοήγηση σε αυτή .Επίσης δεν πρέπει να ξεχνάμε ότι το κείμενο διαβάζεται καλύτερα όταν ευθυγραμμίζεται ως προς το δεξί μέρος της οθόνης ή είναι στο κέντρο.

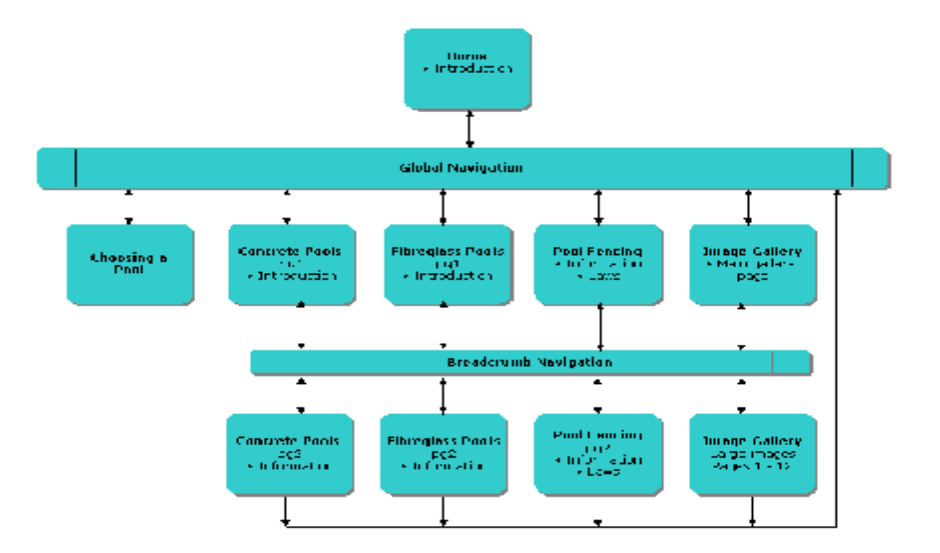

#### **4.3.3 Πλοήγηση**

**Εικόνα 4.3.3:** *Πλοήγηση [Πηγή:Google Images]* 

Η δημιουργία σωστής πλοήγησης είναι το πιο σημαντικό μέρος στη διαδικασία ανάπτυξης μιας ενημερωτικής πύλης και αυτό γιατί η «ελλιπής» πλοήγηση δυσχεραίνει τον επισκέπτη στην εύρεση και ανάκτηση της πληροφορίας [URL: WebStyleMagazine].

«Με τον όρο πλοήγηση αναφερόμαστε σε ένα διττό σύστημα που περιλαμβάνει τόσο εκείνους τους συνδέσμους που χρησιμοποιούνται για να περιηγηθεί κάποιος εντός του δικτυακού τόπου. (σύστημα σελιδοποίησης, επόμενο – προηγούμενο, κύρια πλοήγηση) όσο και τον τρόπο οπτικής αναπαράστασης τους. (καρτέλες, κουμπιά, σύνδεσμοι υπερκειμένου) »[URL: Motive.co.nz]

Διακρίνουμε δυο κατηγορίες πλοήγησης

Α) Την κύρια ή πρωτεύουσα ή γενική πλοήγηση

Β) Την δευτερεύουσα πλοήγηση

Η κύρια πλοήγηση βοηθά κατά κύριο λόγο στην εύρεση της πληροφορίας και εμφανίζεται σε κάθε σελίδα συνήθως στην κορυφή ή αριστερά της οθόνης και παρέχει πρόσβαση στις κύριες κατηγορίες περιεχομένου ή υπηρεσιών της πύλης. Επιπλέον περιλαμβάνει σύνδεσμο με την αρχική σελίδα, τα στοιχεία επικοινωνίας καθώς και μια λειτουργία αναζήτησης

Η Δευτερεύουσα πλοήγηση αφορά την εσωτερική σύνδεση μεταξύ σελίδων δηλαδή συνδέσμους που οδηγούν σε απλές σελίδες μέσα στο σώμα μιας σελίδας ή ενός κειμένου και τους συνδέσμους που χρησιμοποιούμε στο υποσέλιδο στο κάτω μέρος της οθόνης . [URL:SmashingMagazine]

## ΚΕΦΑΛΑΙΟ 5: Δημιουργία ενημερωτικού portal

## 5.1 Υλικό και λογισμικό που χρησιμοποιήθηκε

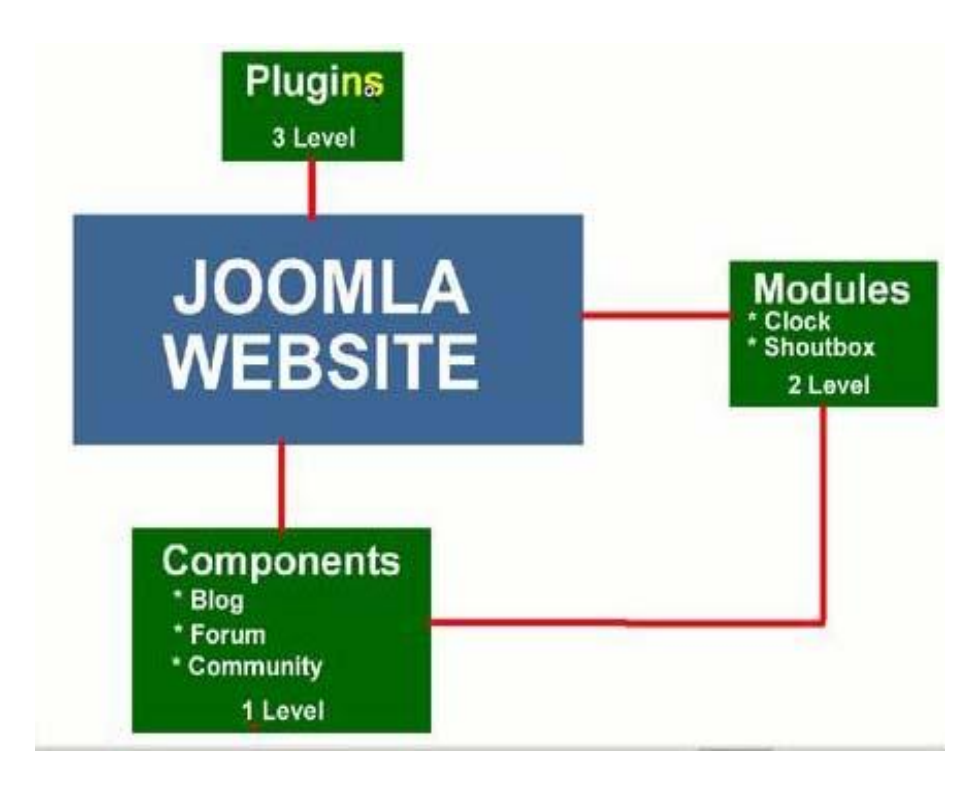

**Εικόνα 5.1.1:** *Joomla Structure [Πηγή:<http://www.abyardesigns.com/>]* 

Για τις ανάγκες τις εργασίας μας προσπαθήσαμε να κάνουμε μια έρευνα σχετικά με το πρότυπο και διάφορα άλλα components και modules τα οποία θα κάνουν την ιστοσελίδα μας να μοιάζει με ένα μεγάλο ενημερωτικό portal. Μετά από πολλές προσπάθειες και διάφορες δοκιμές καταλήξαμε στο πρότυπο μας και σε κάποια πρόσθετα components τα οποία θα μας βοηθήσουν στην ολοκλήρωση του portal.

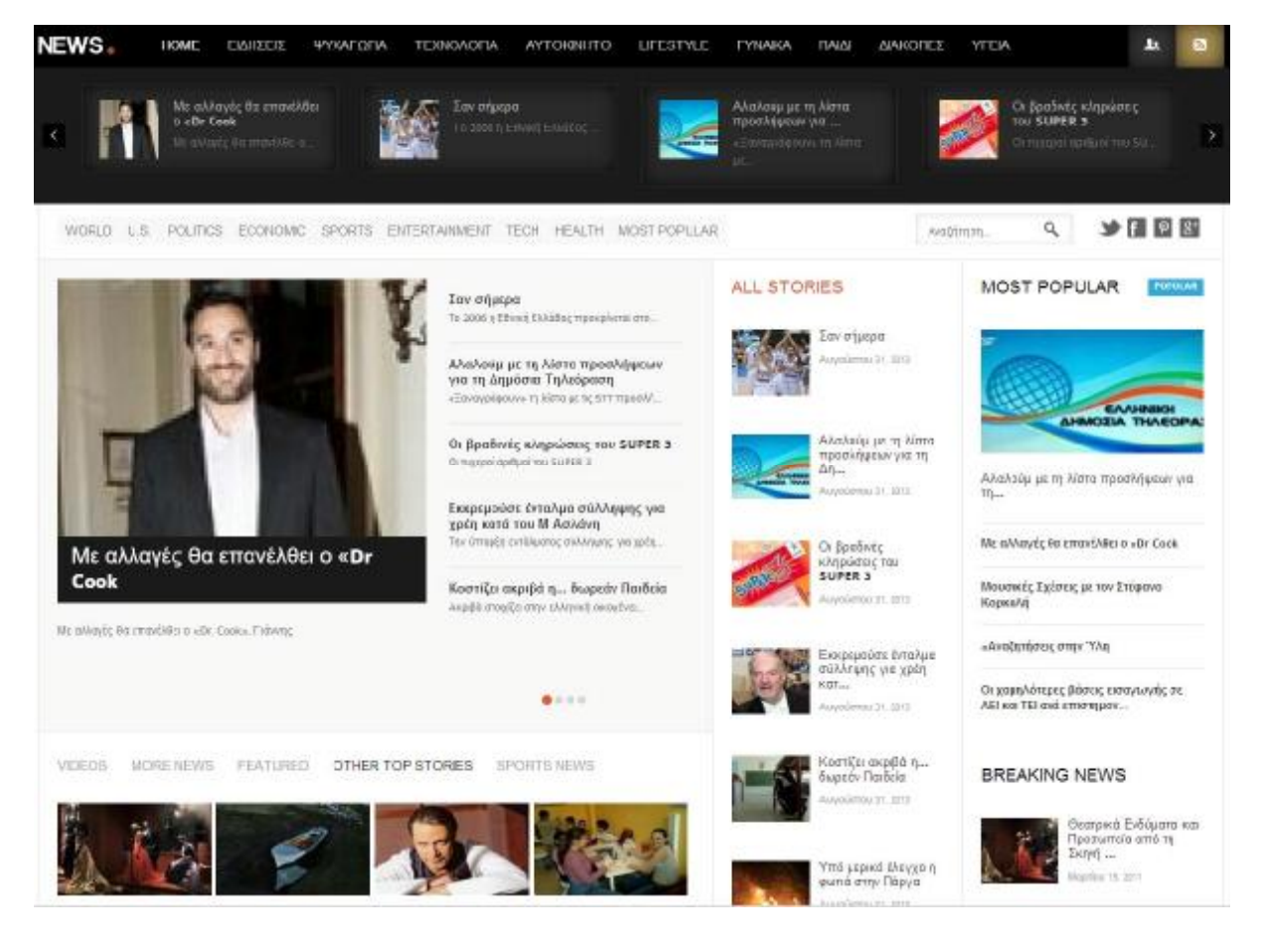

## 5.2 Πρότυπο ενημερωτικού portal

**Εικόνα 5.2.1:** *Πρότυπο [Πηγή: [http://www.gavick.com/\]](http://www.gavick.com/)* 

Για το πρότυπο του portal και έχοντας υπόψη τις προδιαγραφές που πρέπει να έχει ένα ενημερωτικό portal καταλήξαμε στο: GK News Theme. Το πρότυπο αυτό έχει ήδη ενσωματωμένο το K2 component το οποίο θα μας βοηθήσει αρκετά στην δομή του περιεχομένου και στην κατηγοριοποίηση του. Περισσότερα σχετικά με το K2 component και τα πλεονεκτήματα του, μπορείτε να διαβάσετε στις παρακάτω σελίδες.

Ένα άλλο πολύ σημαντικό πλεονέκτημα αυτού του προτύπου είναι ότι η συγκεκριμένη εταιρεία (Gavick.com) προσφέρει κάποια πολύ ευέλικτα modules (NEWS SHOW ΠΡΟ, Tabs GK5). Τα modules αυτά θα είναι πολύ χρήσιμα στην δημιουργία μιας δυναμικής κύριας σελίδας για το ενημερωτικό portal. Τέλος, το πρότυπο αυτό χρησιμοποιεί ένα mobile.css αρχείο το οποίο μπορεί να κάνει το portal μας εύκολο προσβάσιμο από διάφορες συσκευές (Responsive).

### **Εγκατάσταση προτύπου**

Για την εγκατάσταση του προτύπου πηγαίνουμε στα Extensions à Template Manager à Upload Package file και μετά επιλογή αρχείου

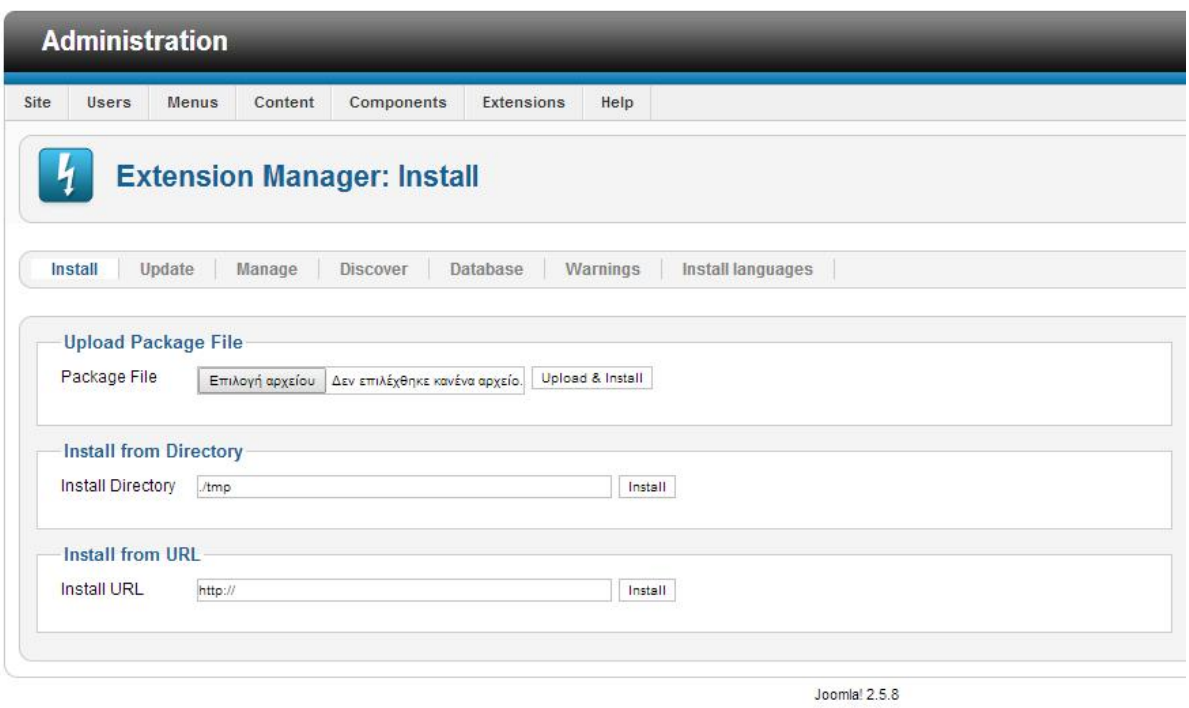

Joomla® is free software released under the GNU General Public License.

#### **Εικόνα 5.2.2:** *Extension Manager [Πηγή: [http://www.siteground.com/\]](http://www.siteground.com/)*

Εναλλακτικά μπορούμε να εγκαταστήσουμε το πρότυπό μας μέσα από το Server εφόσον υπάρχει χώρος φιλοξενίας (Hosting).

#### **Διάταξη των ενθεμάτων (Modules)**

Σε κάθε πρότυπο υπάρχουν συγκεκριμένες θέσεις στις οποίες μπορούμε να αναθέσουμε την εμφάνιση διαφόρων κατηγοριών πληροφορίας. Για παράδειγμα οι ειδήσεις που σχετίζονται με τον καιρό εμφανίζονται στη θέση sidebar. Στην παρακάτω εικόνα παρουσιάζονται όλες οι θέσεις του συγκεκριμένου προτύπου .

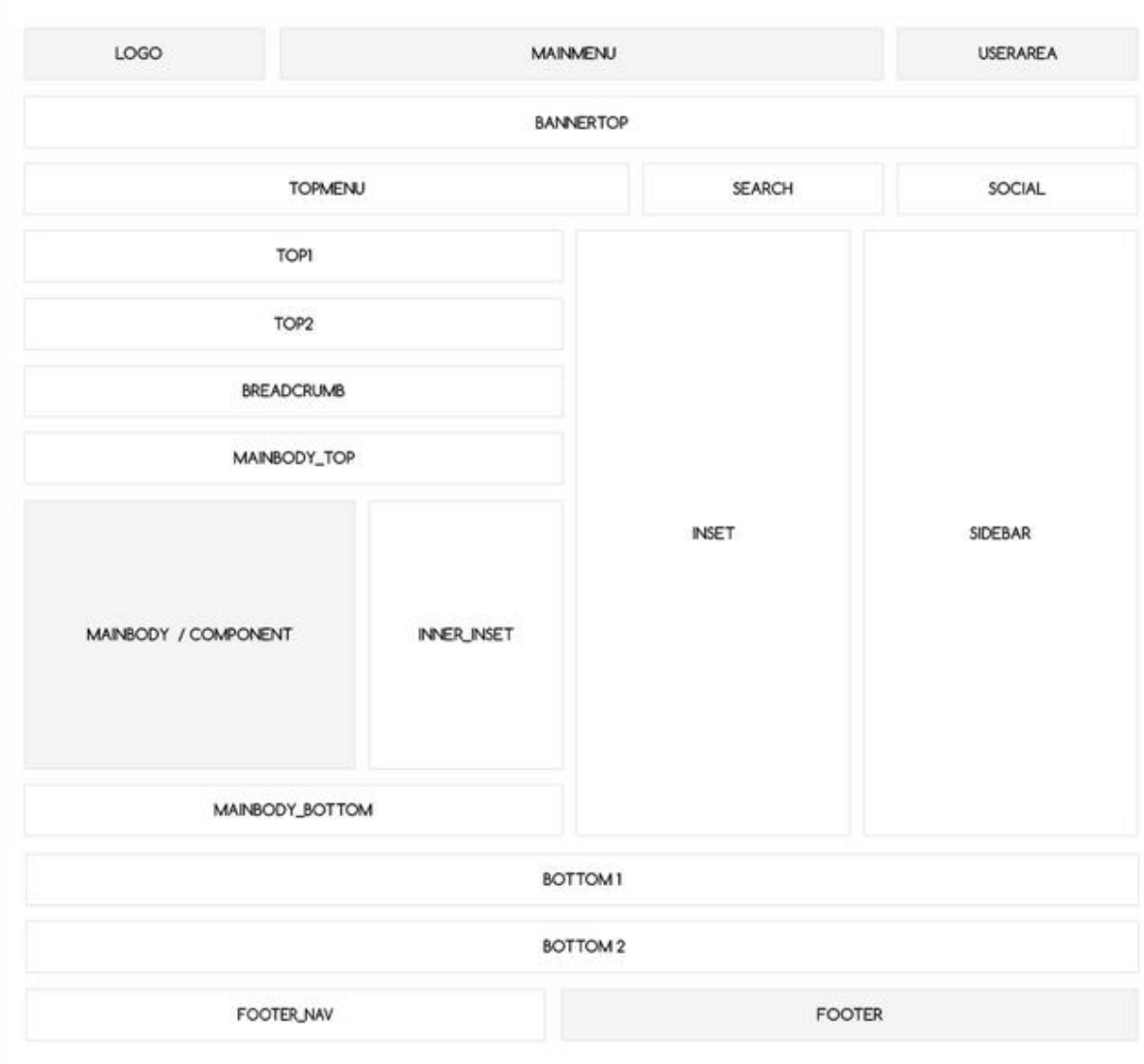

# **Module positions**

**Εικόνα 5.2.3:** *Module Position [Πηγή:<http://www.gavick.com/>]* 

## 5.3 Modules

Τα modules είναι μικρές εφαρμογές-επεκτάσεις κώδικα που χρησιμοποιούνται για τη μορφοποίηση της πληροφορίας .Μερικές φορές λειτουργούν σε σύνδεση με μεγαλύτερες εφαρμογές πχ Components από τις οποίες αντλούν στοιχεία και τα αξιοποιούν με βάση την παραμετροποίηση που έχει κάνει ο διαχειριστής. Σε άλλες περιπτώσεις μπορεί να λειτουργούν αυτόνομα , δηλαδή να αποτελούν απλό μη δυναμικό html κώδικα ή κείμενο.

Μας δίνουν τη δυνατότητα να καθορίσουμε αν η εμφάνιση του περιεχομένου θα γίνεται σε μία ή περισσότερες σελίδες.

## 5.3.1 News Show Pro

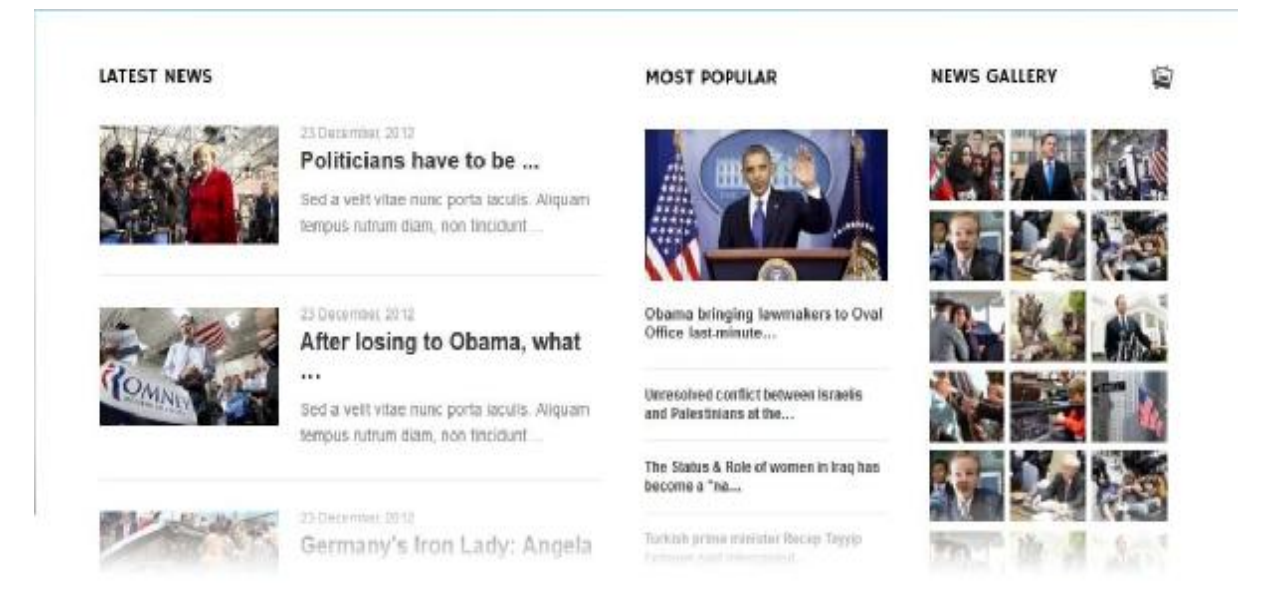

#### **Εικόνα 5.3.1-1:** *News Show Pro (module) [Πηγή: [http://www.gavick.com/\]](http://www.gavick.com/)*

Το News Show Pro είναι ένα responsive module το οποίο μας δίνει τεράστιες δυνατότητες και διάφορες επιλογές στην εμφάνιση των άρθρων. Χρησιμοποιώντας το module αυτό μπορούμε να ρυθμίσουμε σχεδόν τα πάντα, εικόνες, συνδέσμους, τον αριθμό τον αναρτήσεων και πως θα εμφανιστούν σε κάθε διαφορετικό module στο πρότυπο μας. Το module αυτό υποστηρίζει σχεδόν όλα τα δημοφιλή components όπως Easyblog, Komento, Comments και το πιο σημαντικό για μας K2 component [URL: Gavick].

#### **Παραμετροποίηση του module**

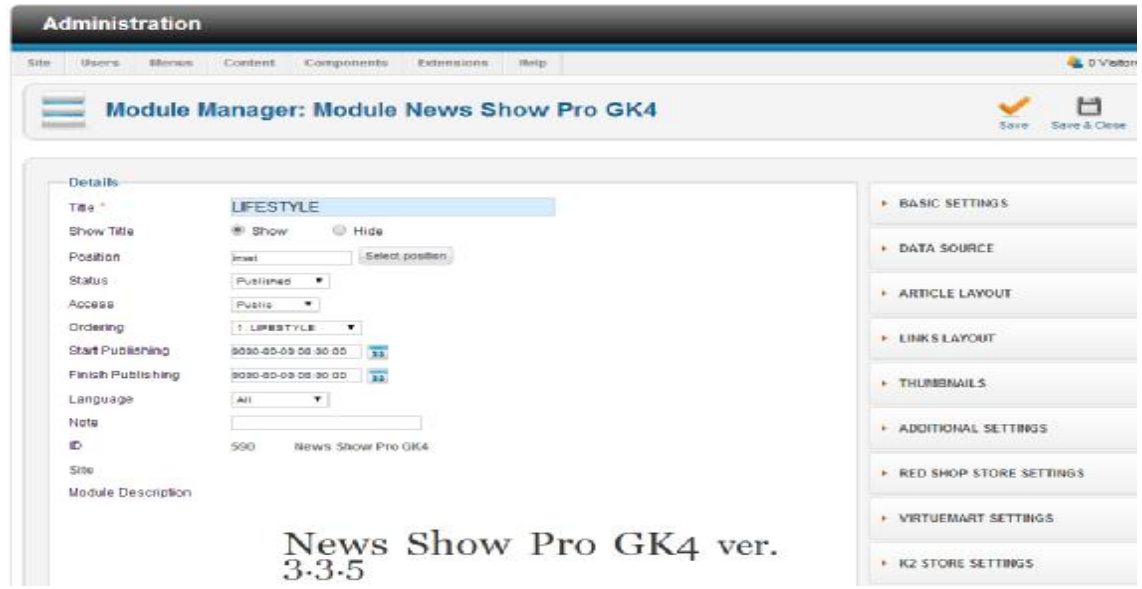

**Εικόνα 5.3.1-2:** *News Show Pro (module manager)* 

Μέσα από το Module αυτό μπορούμε να ρυθμίσουμε διάφορα στοιχεία τα οποία έχουν να κάνουν τόσο με την εμφάνισή του, όσο και με την ανάρτηση της πληροφορίας στην σελίδα.

Αρχικά επιλέγουμε τον τίτλο του module (Title) , για τον οποίο μπορούμε να διαλέξουμε αν θα εμφανίζεται στην σελίδα ή όχι από την επιλογή **Show Title**.

Μετά χρησιμοποιώντας την επιλογή **select position** μπορούμε να επιλέξουμε ε την θέση που θέλουμε να εμφανίζεται το module.

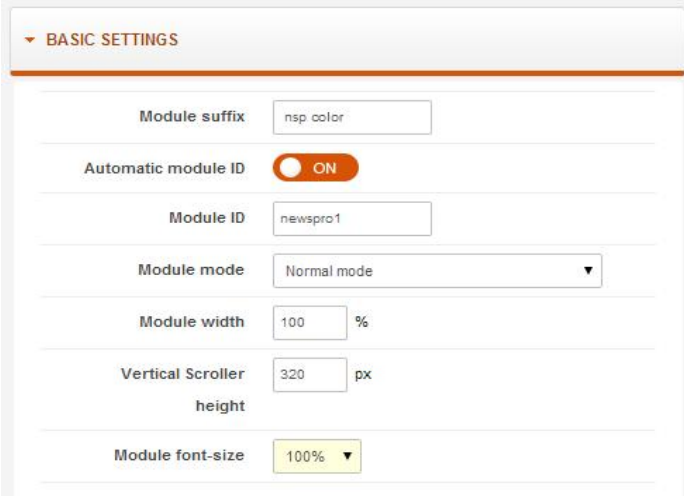

**Εικόνα 5.3.1-3:** *Basic Settings* 

Στις βασικές ρυθμίσεις πρέπει να προσέξουμε το **automatic module id** να είναι πάντα on ,προκειμένου κατά την επαναχρησιμοποίηση του να παίρνει αυτόματα νέο id ώστε να μην υπάρξουν προβλήματα με τον κώδικα (software conflicts).

Η επιλογή **module mode** μας δίνει τη δυνατότητα να διαλέξουμε ανάμεσα σε τυποποιημένα στυλ εμφάνισης των αναρτήσεων .Εμείς έχουμε επιλέξει για το για το συγκεκριμένο module normal mode για να εμφανίζονται τα άρθρα μας κατακόρυφα σε μια στήλη.

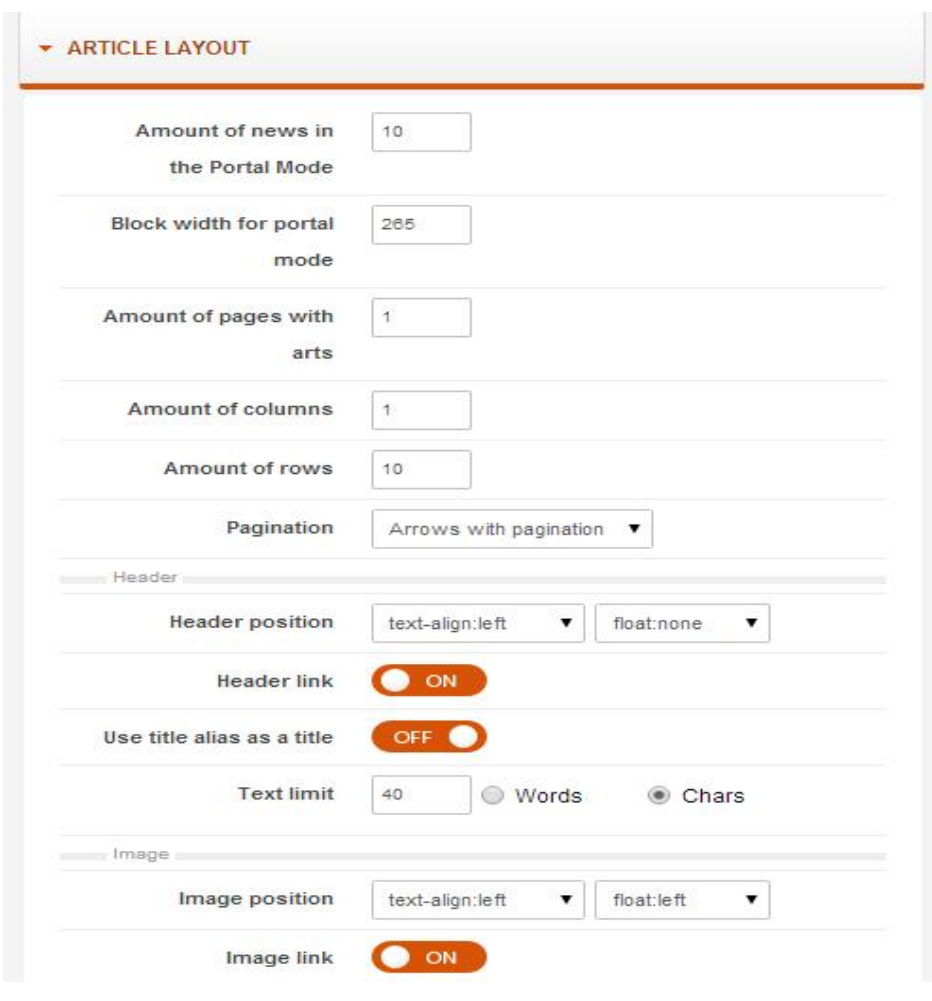

**Εικόνα 5.3.1-4:** *Article Layout* 

Άλλη σημαντική ρύθμιση είναι το *article layout*.Μέσο αυτής καθορίζουμε τον αριθμό των άρθρων που θα εμφανίζονται στο module (**amount of news in portal mode**) . Με την επιλογή **amount of rows** , **amount of columns** καθορίζουμε η εμφάνιση των άρθρων να γίνεται έτσι ώστε αυτά να τοποθετούνται υπό μορφή πίνακα σε γραμμές και στήλες.

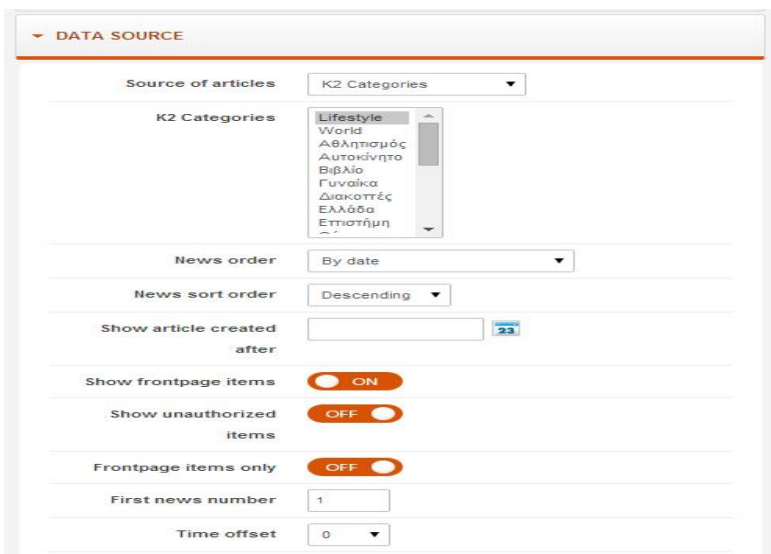

**Εικόνα 5.3.1-5:** *Data Source* 

Η επιλογή *data source* χρησιμεύει για να επιλέξουμε την κατηγορία από την οποία θέλουμε να εμφανίζονται τα άρθρα. Όπως έχουμε αναφέρει ήδη η επιλογή αυτή υποστηρίζει διαφορετικές πηγές προέλευσης για τα άρθρα μας (πχ. Joomla articles, k2 caterories, virtue mart). Μετά την κύρια πηγή επιλέγουμε την κατηγορία μέσο του k2 component από την οποία θα αντλούνται τα άρθρα.

### 5.3.2 Tabs GK5

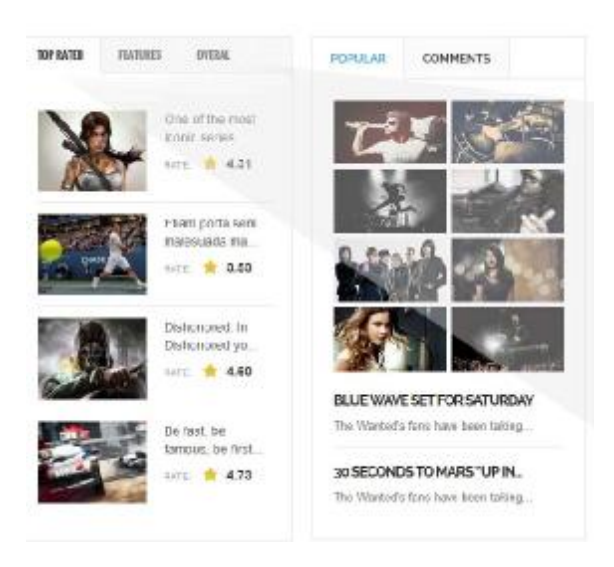

**Εικόνα 5.3.2:** *Tabs GK5 [Πηγή: [http://www.gavick.com/\]](http://www.gavick.com/)* 

Τα GK5 Tabs μπορούμε να τα "χρησιμοποιήσουμε" σε διάφορα modules που εμφανίζονται έτσι διάφορες κατηγορίες ειδήσεων στις οποίες θέλουμε να "δώσουμε" μεγαλύτερη έμφαση<br>όπως: Δημοφιλείς Αναρτήσεις, κ.α. όπως: Δημοφιλείς Αναρτήσεις, κ.α.

### 5.3.3 Social Media

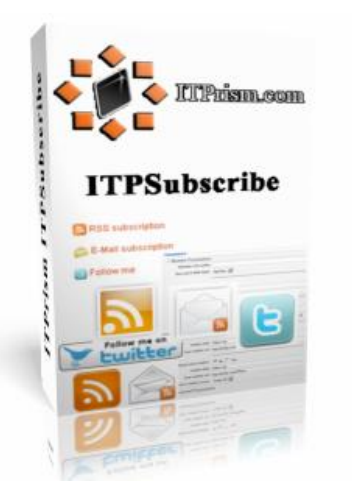

**Εικόνα 5.3.3-1: 1:** *ITP Subscribe [Πηγή: <http://itprism.com/>]* 

Για την προβολή των social media στο portal μας έχουμε χρησιμοποιήσει το **ITP Subscribe**  module. Είναι ένα απλό module το οποίο έχει την δυνατότητα να προσθέσει διάφορα social media και μας προσφέρει μια μεγάλη γκάμα από επιλογές και ρυθμίσεις σχετικά με αυτά. Το module. Είναι ένα απλό module το οποίο έχει την δυνατότητα να προσθέσει διάφορα social<br>media και μας προσφέρει μια μεγάλη γκάμα από επιλογές και ρυθμίσεις σχετικά με αυτά. Το<br>module προσφέρει επίσης rss εγγραφή μέσω χρησιμοποιήσουμε για την εγγραφή των χρηστών έτσι ώστε να μπορούν να ενημερώνονται χρησιμοποιήσουμε για την εγγραφή των χρηστών έτσι ώστε να μπ<br>σε εβδομαδιαία βάση σχετικά με καινούργιες αναρτήσεις του portal

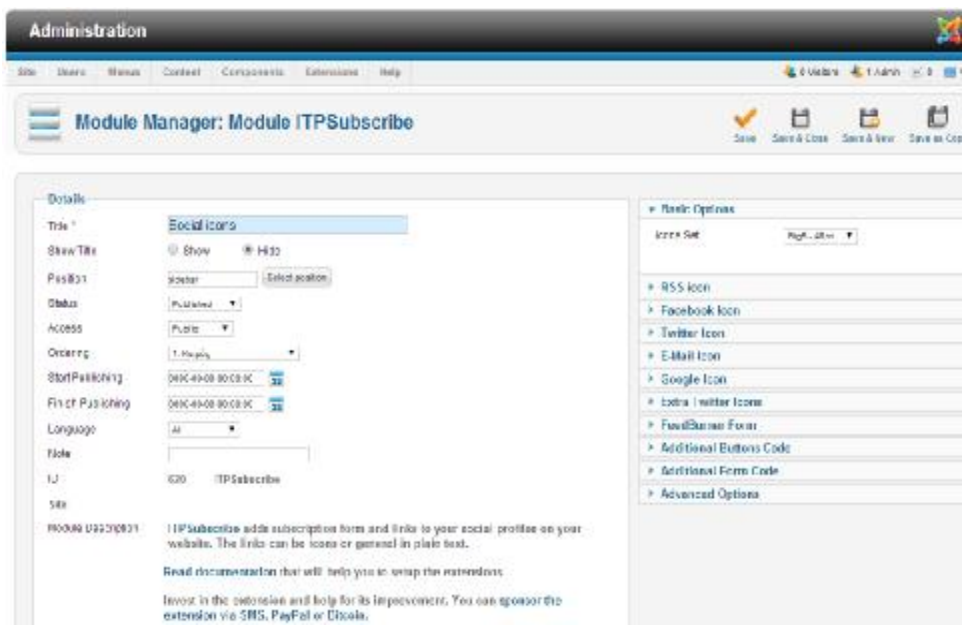

#### **Παραμετροποίηση του ITP Subscribe module**

#### **Εικόνα 5.3.3-2:** *ITP Subscribe (module manager) [Πηγή: [http://itprism.com/\]](http://itprism.com/)*

Από τις βασικές επιλογές (*basic options*) μπορούμε να επιλέξουμε έτοιμα πρότυπα (icons set) εμφάνισης για τις εικόνες των social media. Με τις επιλογές Facebook, Twitter, Google και RSS μπορούμε να συνδέσουμε τις εικόνες με τα αντίστοιχα media.

#### 5.3.4 Καιρός - RokWeather

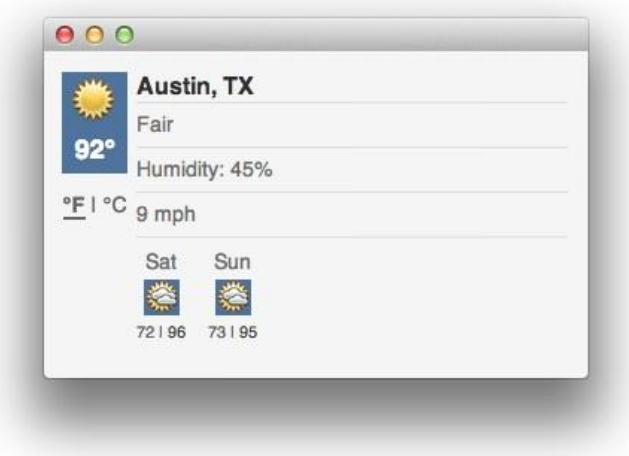

#### **Εικόνα 5.3.4-1:** *RokWeather [Πηγή: [http://www.rockettheme.com/\]](http://www.rockettheme.com/)*

Το Rokweather μπορεί να εμφανίσει διάφορα μετεωρολογικά δεδομένα για διάφορες τοποθεσίες σε όλον το κόσμο. Αντλώντας πληροφορίες από την εφαρμογή yahoo (yahoo weather) μπορεί να μας παρέχει διάφορα στοιχεία για τον καιρό όπως την θερμοκρασία, υγρασία και ταχύτητα του ανέμου. Ο χρήστης μπορεί να αλλάξει την τοποθεσία πατώντας πάνω στο όνομα της προεπιλεγμένες πόλεις δημιουργίας έτσι μια αλληλεπίδραση που μπορεί να αλλάξει τα δεδομένα ανάλογα με την καινούργια τοποθεσία.

#### **Παραμετροποίηση του module**

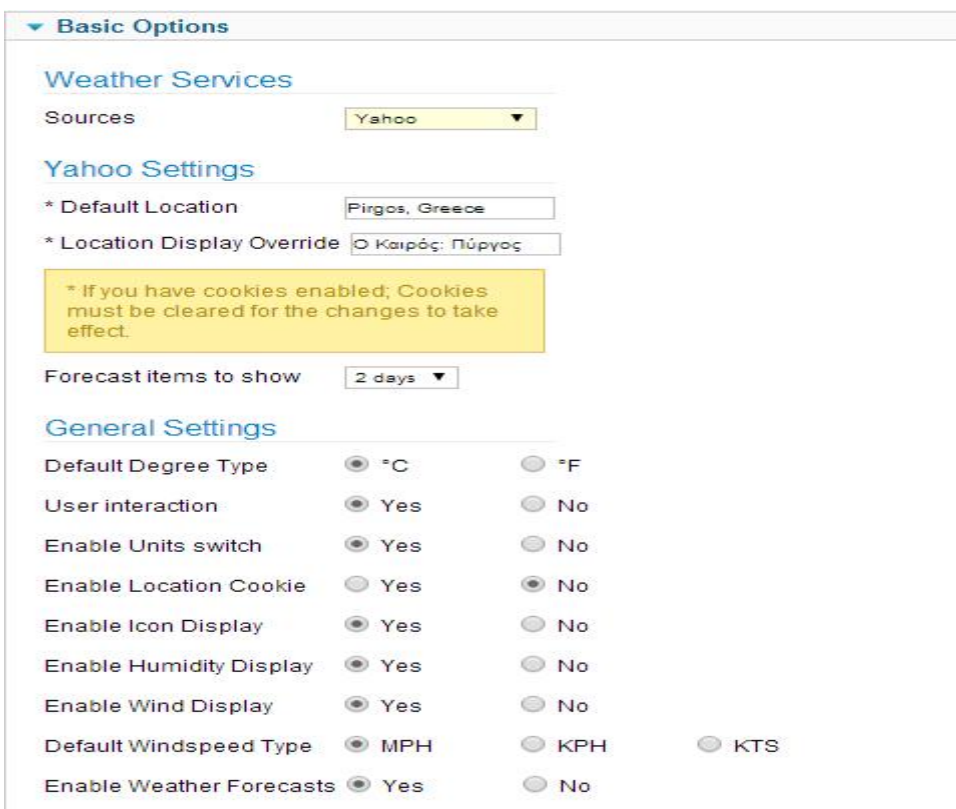

#### **Εικόνα 5.3.4-2:** *RokWeather (module manager)*

Μέσα από το Module μπορούμε να ορίσουμε την πηγή από την οποία θα αντλήσουμε τις πληροφορίες. Σαν πηγή έχουμε ορίσει το Yahoo. Στις παραπάνω παραμετροποιήσεις**(general settings**) μπορούμε να ρυθμίσουμε την μονάδα εμφάνισης θερμοκρασίας, την αλληλεπίδραση με τον χρήστη και διάφορες άλλες επιλογές όπως η εμφάνιση της υγρασίας, των ανέμων και προγνώσεων καιρού.

### 5.4 Components

### **5.4.1 K2 Component**

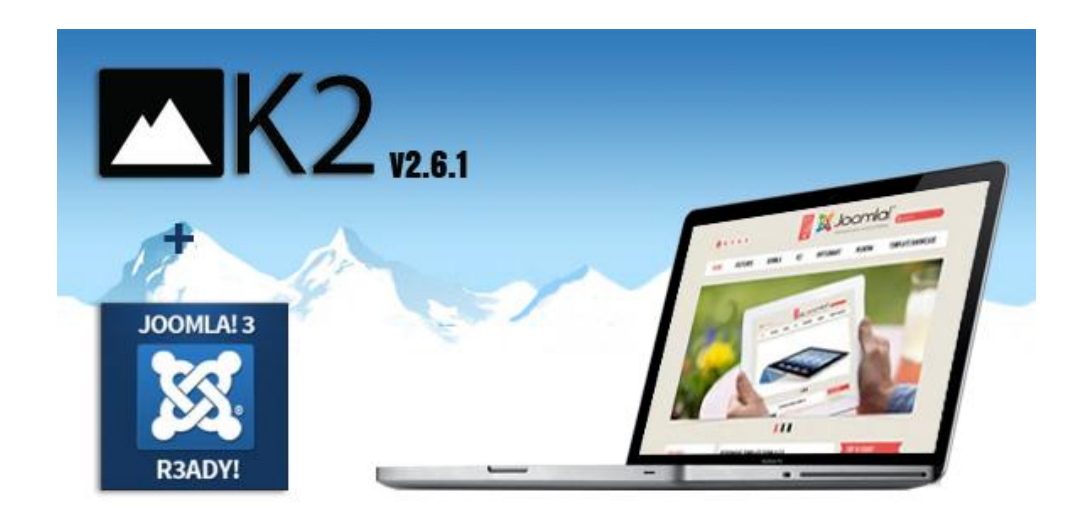

#### **Εικόνα 5.4.1-1:** *K2 Component [Πηγή:<http://getk2.org/>]*

Το K2 δημιουργήθηκε ως μια πλήρη αντικατάσταση του "προεπιλεγμένου" συστήματος αναρτήσεων της joomla. Το module αυτό εντάσσει μια σειρά από νέες δυνατότητες και μεγαλύτερο έλεγχο των αναρτήσεων. Μέσα από το σύστημα διαχείρισης του K2 έχουμε την δυνατότητα να ρυθμίσουμε σχεδόν τα πάντα που έχουν σχέση με την εμφάνιση τις ανάρτησης μας σε διάφορες καταστάσεις όπως Κατηγορίες, μέσα στο post κ.α. Το component αυτό αποτελεί μια ιδανική λύση για την διαχείριση του περιεχόμενου ανεξάρτητα από το είδος της ιστοσελίδας (εμπορική, περιοδικό,portal) και αυτό γιατί έχει την δυνατότητα να προσαρμοστεί σε οποιαδήποτε ιστοσελίδα βασισμένη σε Joomla. Τα "χαρακτηριστικά" αυτά μπορούν να κάνουν ποιο εύκολη την δουλειά ενός διαχειριστή κερδίζοντας έτσι πολύτιμο χρόνο στην δημιουργία και στην διαχείριση του περιεχομένου. Το module αυτό βασίζεται σε 4 βασικές αρχές οι οποίες είναι:

- προσφέρει πλούσιο περιεχόμενο
- ευκολία στην χρήση
- μεγάλη ευελιξία σε κάθε πρότυπο
- αποδοτικότητα

#### **Δημιουργία του κεντρικού menu στην Joomla και σύνδεση με το Κ2**

Από το menu manager της Joomla δημιουργούμε το menu με τις κατηγορίες και τις υποκατηγορίες που θέλουμε να υπάρχουν στο site.

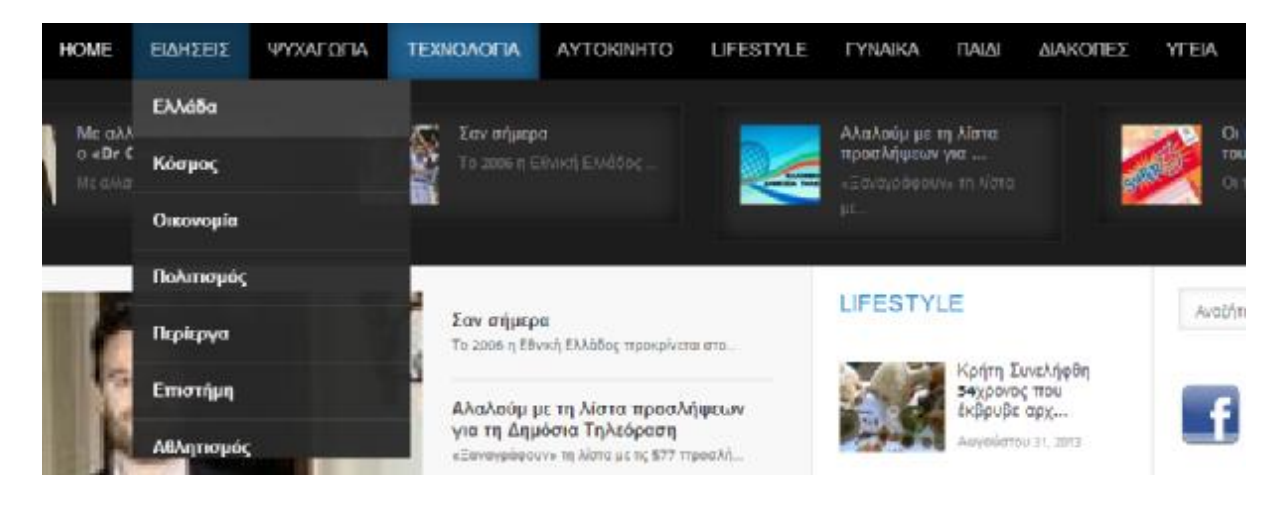

**Εικόνα 5.4.1-2:** *Main Menu* 

Για τις υποκατηγορίες για κάθε κύρια κατηγορία, όπως πχ, ειδήσεις, ο τρόπος δημιουργίας τους είναι ο ίδιος, η μόνη διαφορά είναι ότι εδώ ια πρέπει να δηλώσουμε ως **Parent Item** το όνομα της κύριας κατηγορίας (ειδήσεις).

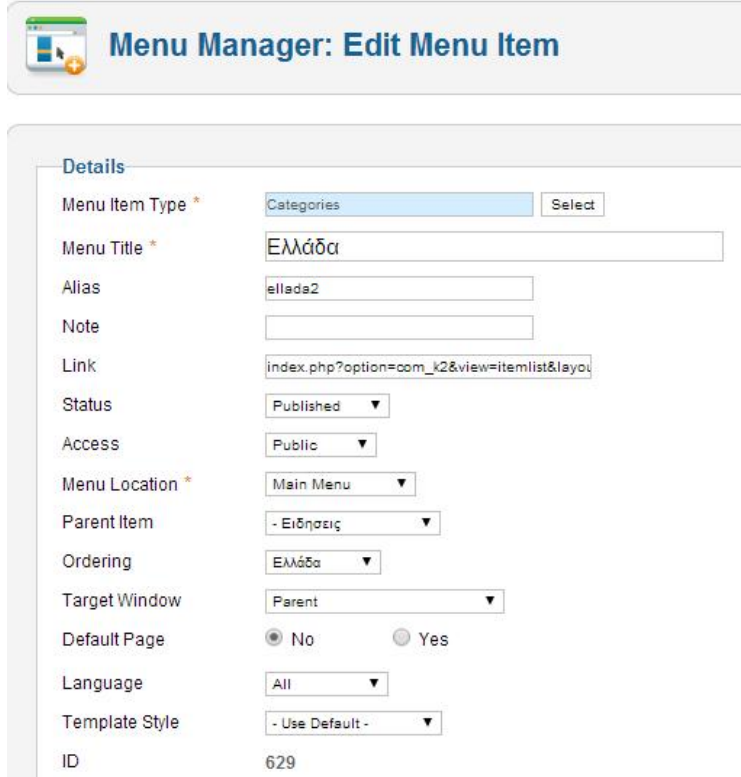

**Εικόνα 5.4.1-3:** *Menu Manager* 

Επειδή χρησιμοποιούμε το Κ2 για την δημιουργία των αναρτήσεων θα πρέπει να δημιουργήσουμε τις αντίστοιχες κατηγορίες και στο Κ2. Μέσα από το menu item type, μπορούμε να επιλέξουμε το είδος της κάθε κατηγορίας που στην περίπτωση μας θα είναι το Κ2 – categories.

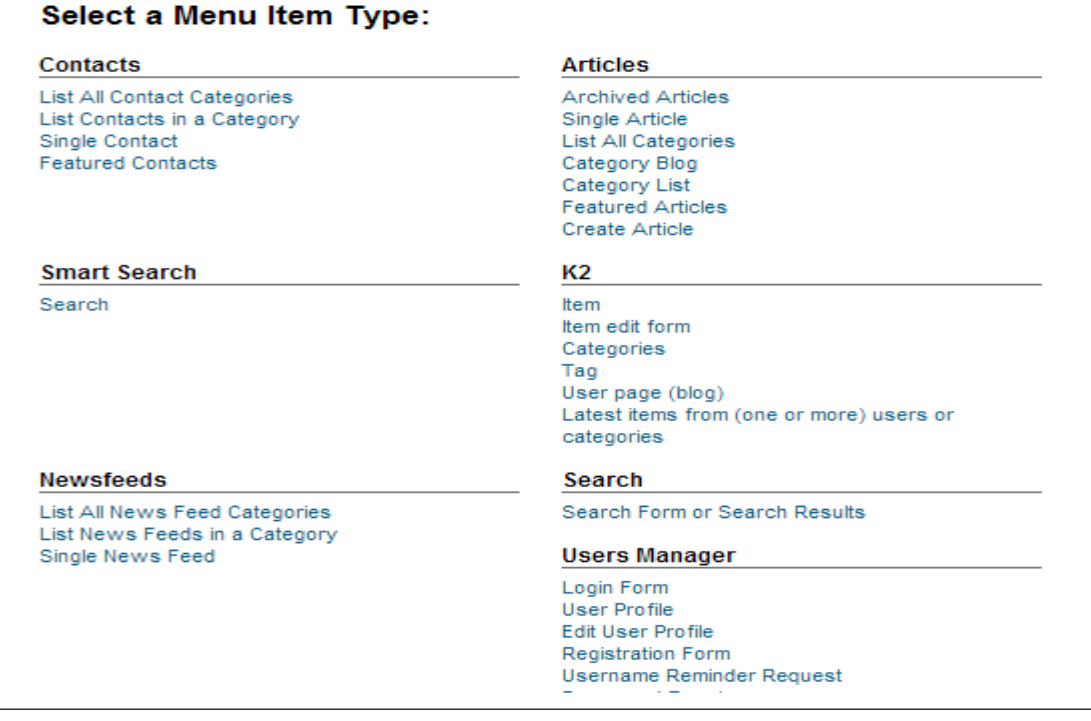

#### **Εικόνα 5.4.1-4:** *Menu Type*

Με αυτόν τον τρόπο μπορούμε να συνδέσουμε όλες τις κατηγορίες του menu manager με τις αντίστοιχες του Κ2.

#### **Δημιουργία των Κ2 κατηγοριών**

Από το Κ2 component επιλέγουμε categories και δημιουργία καινούργιας κατηγορίας (new).

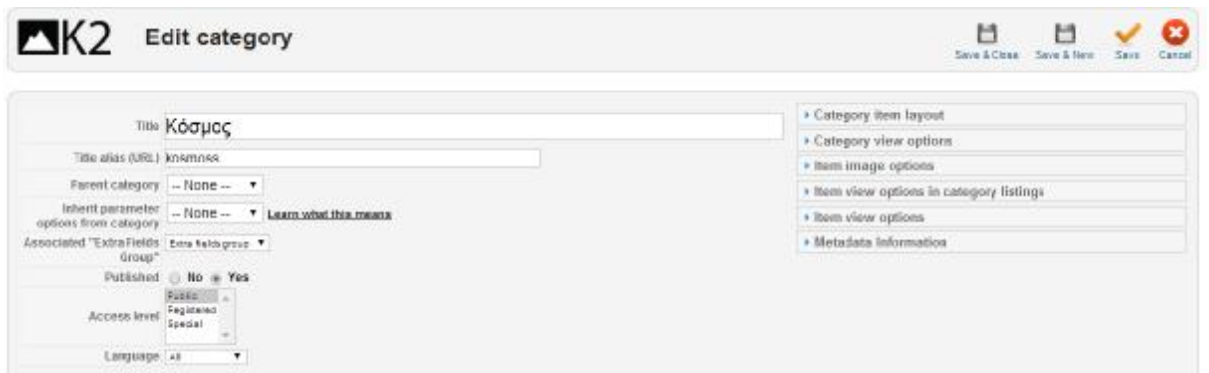

**Εικόνα 5.4.1-5:** *K2 Category* 

Μέσα στο editor επιλέγουμε τον τίτλο κάθε κατηγορίας και τον τρόπο με τον οποίο θα εμφανίζεται το περιεχόμενο σε κάθε περίπτωση (category listing, item view). Στο Κ2 μπορούμε να προσδιορίσουμε την εμφάνιση του περιεχομένου είτε τοπικά μόνο στο post αλλά και την ταξινόμηση των αναρτήσεων πχ, σε γραμμές και στήλες, μέσα στην κατηγορία. Άρα για την μορφοποίηση της κατηγορίας χρειάζεται να παραμετροποιήσουμε διάφορες επιλογές μέσα από τις καρτέλες , *category item layout, item view option in category listing* και *item view option*. Οι σημαντικότερες παραμετροποιήσεις που πρέπει να γίνουν είναι στο *item view option in category listing* και στο *item view option* :

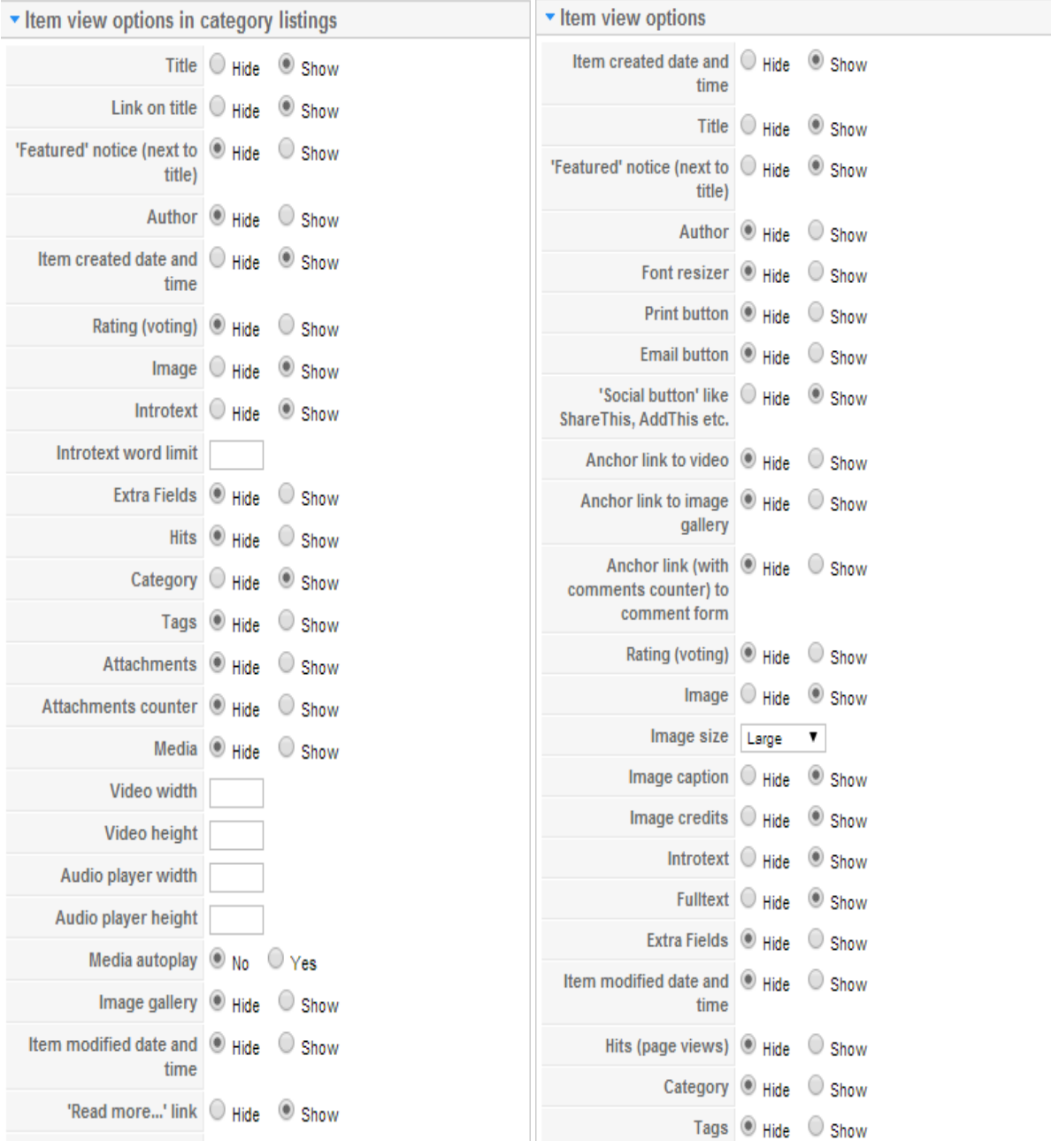

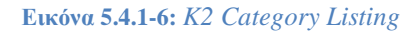

Το πλεονέκτημα του k2 συνίσταται στο γεγονός πως όταν γίνει η ρύθμιση μιας κατηγορίας όπως επιθυμούμε μπορούμε έπειτα να δημιουργήσουμε πολύ εύκολα τις επόμενες κατηγορίες απλά χρησιμοποιώντας την επιλογή **Inherit Parameter's** στην οποία δηλώνουμε την κατηγορία που έχουμε ήδη παραμετροποιήσει.

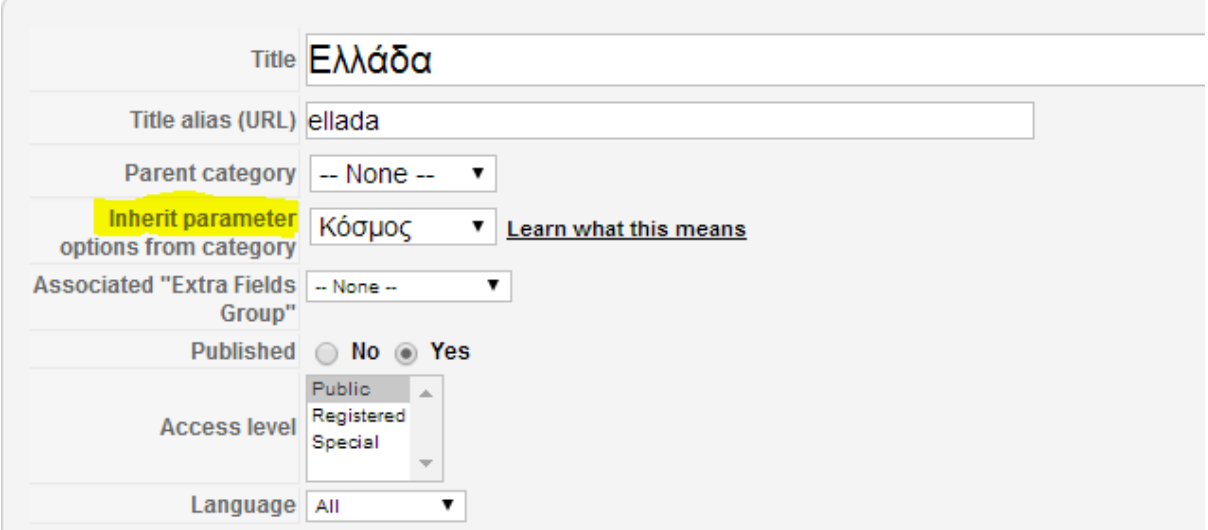

**Εικόνα 5.4.1-7:** *Inherit Parameter* 

#### **5.4.2 RSS Aggregator**

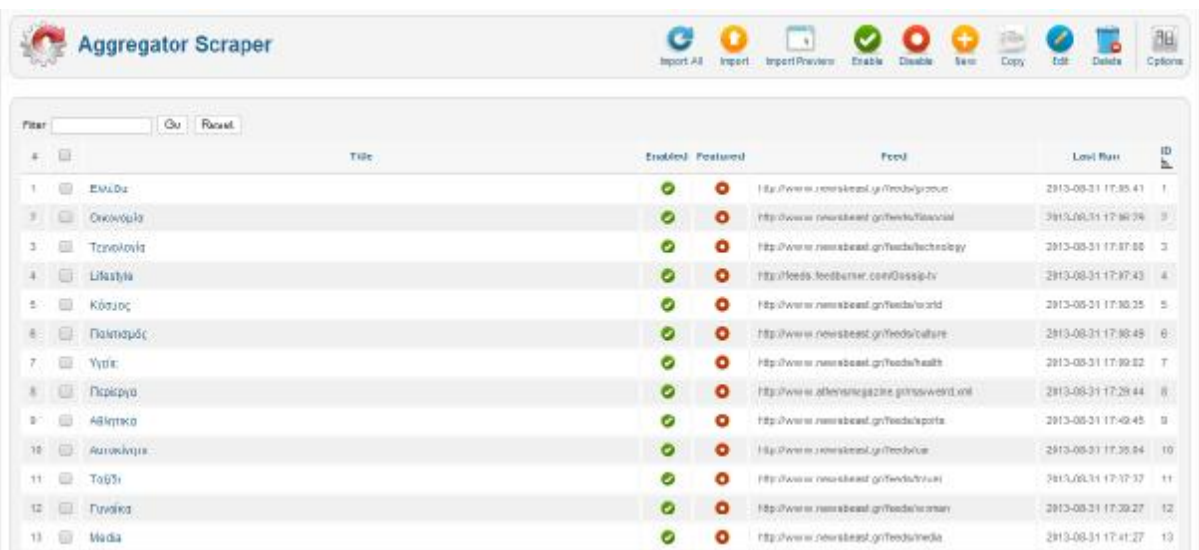

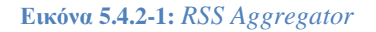

Το Joomla Scraper είναι ένα από τα καλύτερα RSS aggregator component και βγαίνει σε τρεις διαφορετικές εκδόσεις για Joomla 1.5, 2.5 και 3.0. Μπορεί να συγκεντρώσει διάφορες πηγές rss από διάφορες ιστοσελίδες και να εισάγει τα στοιχεία στη βάση δεδομένων όπως μιας κανονικής ανάρτησης. Εκτός από μια μικρή περιγραφή από το περιεχόμενο μιας ανάρτησης έχει την δυνατότητα να εισάγει όλο το κείμενο της ανάρτησης [Steven Holzner , 2006].

Ένα από τα πλεονεκτήματα του συγκεκριμένου rss components είναι ότι μπορεί και συνεργάζεται με διάφορα δημοφιλή component όπως com\_content, K2, Kunena kai JomSocial.

To Joomla Scraper δίνει μεγάλη σημασία στην βελτιστοποίηση προς τις μηχανές αναζήτησης και προσφέρει πολλές και διάφορες επιλογές για την καλύτερη κατάταξη του περιεχομένου

### **Παραμετροποίηση του Component**

Από την επιλογή new του aggregator scraper μπορούμε να δημιουργήσουμε καινούρια rss feeds.

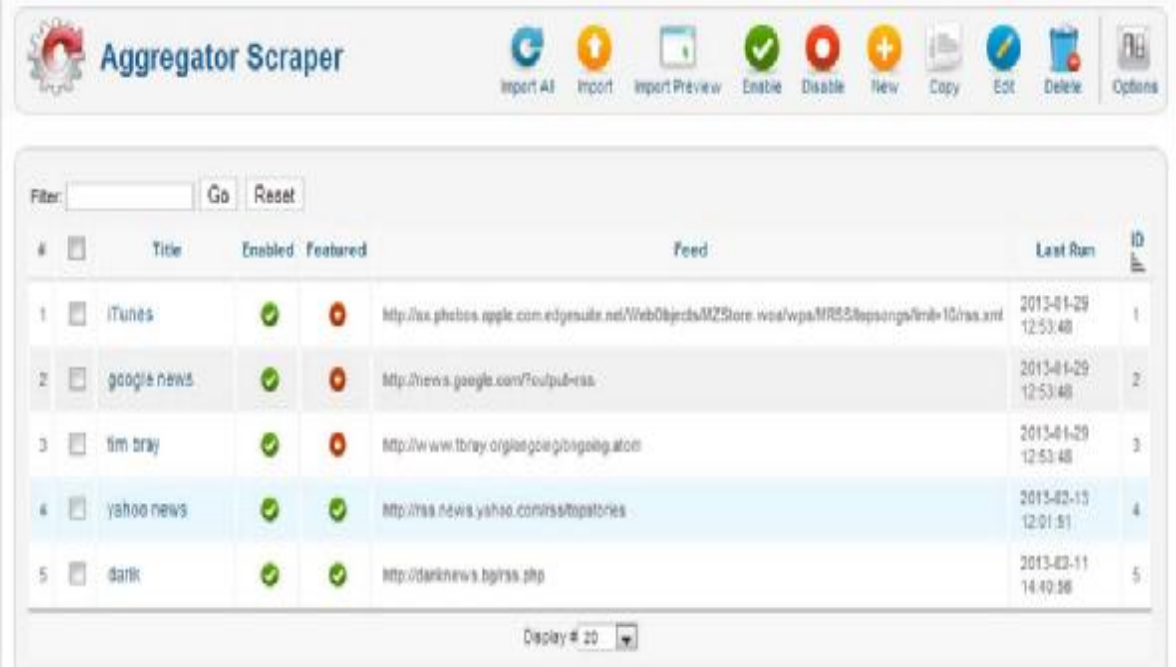

#### **Εικόνα 5.4.2-2:** *Aggregator Scraper [Πηγή: <http://3dwebdesign.org/>]*

§ Από την καρτέλα *general* ρυθμίζουμε διάφορες επιλογές όπως τον τίτλο του rss που θα δημιουργήσουμε , τη διεύθυνση του rss feed(feed url) και να ορίσουμε το μέγιστο αριθμό άρθρων(feed limit) που θα γίνουν δεκτά κάθε φορά από τη συγκεκριμένη πηγή.

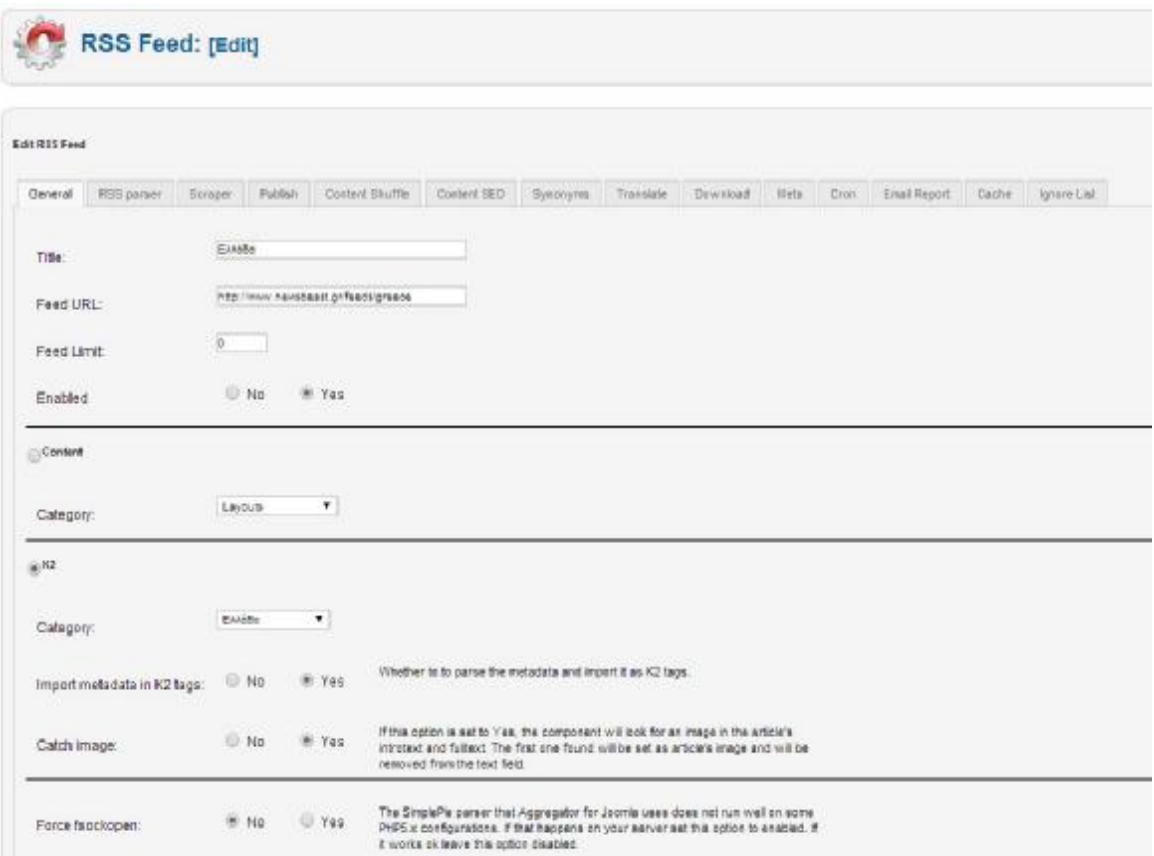

**Εικόνα 5.4.2-3:** *Scraper (Καρτέλα General) [Πηγή: <http://3dwebdesign.org/>]* 

Επειδή έχουμε χρησιμοποιήσει το k2 component για τη διαχείριση του περιεχομένου διαλέγουμε την επιλογή k2 και την αντίστοιχη κατηγορία για την εισαγωγή του περιεχομένου.

§ Στην επόμενη καρτέλα *rss parser* μας δίνεται η δυνατότητα να επιλέξουμε ανάμεσα σε τρία διαφορετικά είδη εφαρμογών τα οποία λειτουργούν ως rss readers

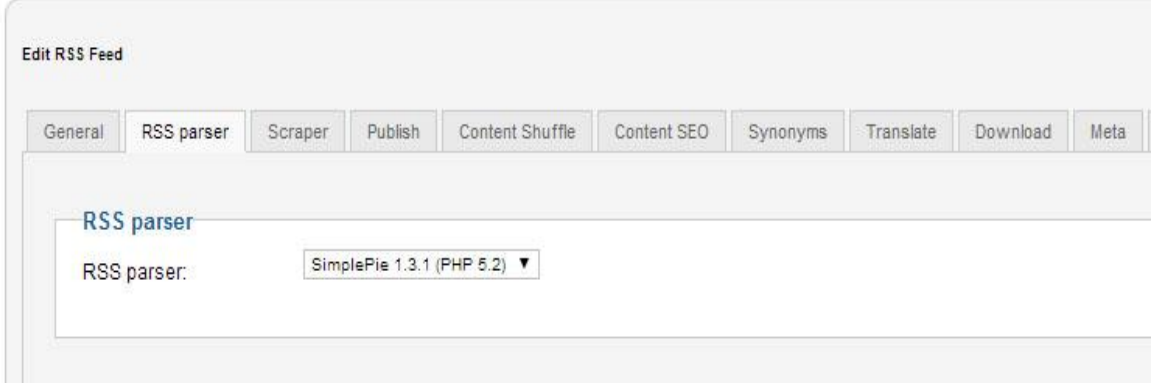

**Εικόνα 5.4.2.-4:** *Scraper (Scraper (Καρτέλα RSS Parser)* 

§ Η καρτέλα *scraper* δίνει τη δυνατότητα για πιο ειδικές ρυθμίσεις που έχουν να κάνουν με την ποσότητα του κειμένου που θέλουμε να παρουσιάζεται στα άρθρα μας, πχ εισαγωγικό κείμενο(starting string length).Οι επιλογές starting **string- ending string** καθορίζουν ποιες είναι οι ετικέτες(tags) που περιλαμβάνουν το περιεχόμενο του άρθρου της πηγής. Η επιλογή **js redirect** βοηθά στο να βρίσκουμε ολόκληρο το σώμα του άρθρου όταν κάποιο rss feed το αποκρύπτει δίνοντάς μας μόνο την εισαγωγή και έναν σύνδεσμο Διαβάστε περισσότερα.

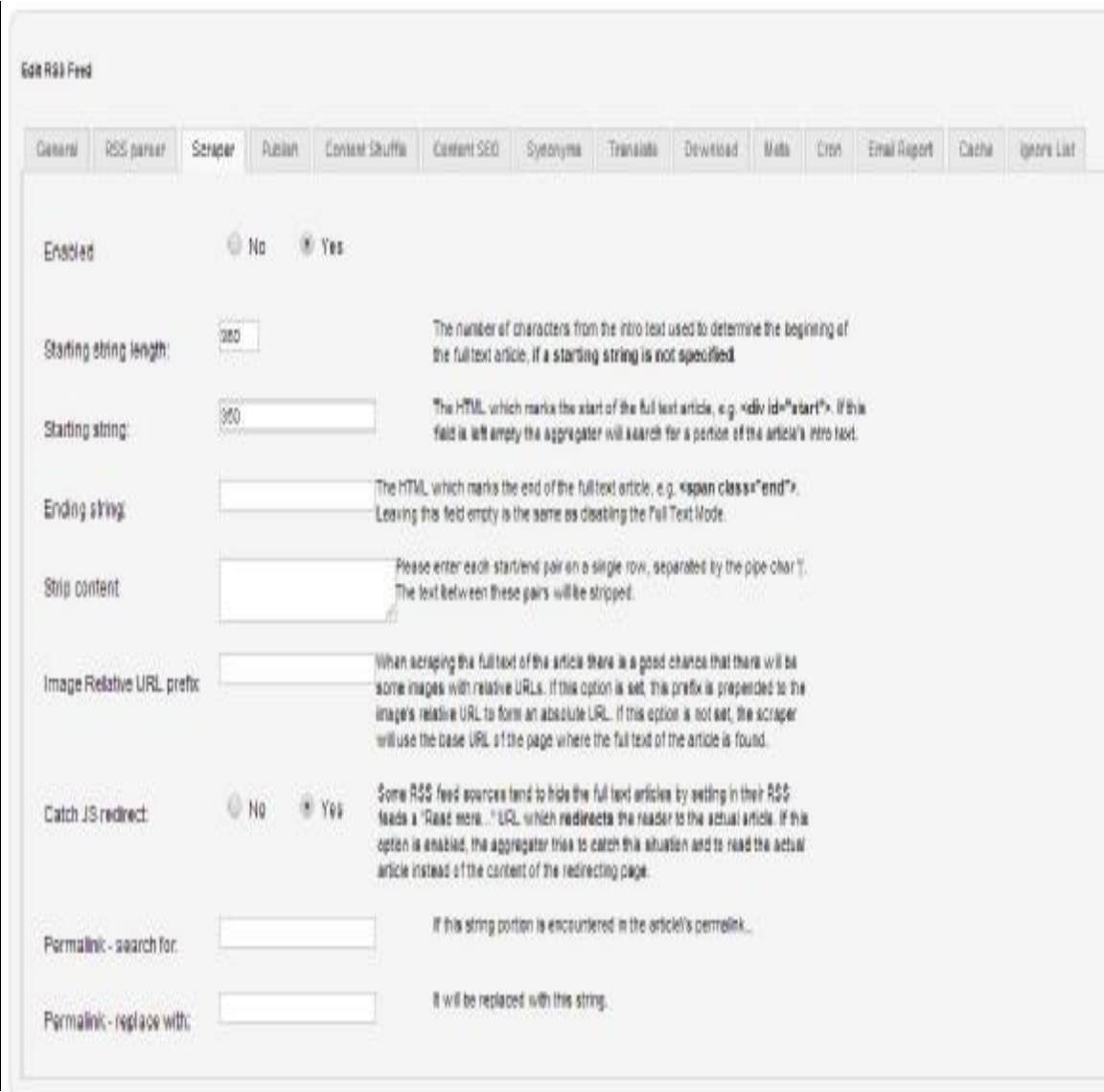

#### **Εικόνα 5.4.2-5:** *Scraper (Καρτέλα Scraper)*

§ Μέσα από την καρτέλα *publish* η επιλογή **protect from duplicate** αποτρέπει την εισαγωγή στη σελίδα του ίδιου άρθρου από την πηγή. Προκειμένου να γίνεται αυτόματη δημοσίευση των άρθρων επιλέγουμε το **publish content automatically** να είναι ενεργό(yes).Για να κρατάμε το μέγεθος της βάσης δεδομένων σε λογικά επίπεδα μπορούμε να επιλέξουμε στο πεδίο **automatically delete protection info older than** το χρονικό όριο πέρα από το οποίο θα διαγράφονται τα άρθρα από τη βάση .Με τις υπόλοιπες ρυθμίσεις μπορούμε να καθορίσουμε με μεγαλύτερη λεπτομέρεια τον τρόπο εμφάνισης του περιεχομένου.

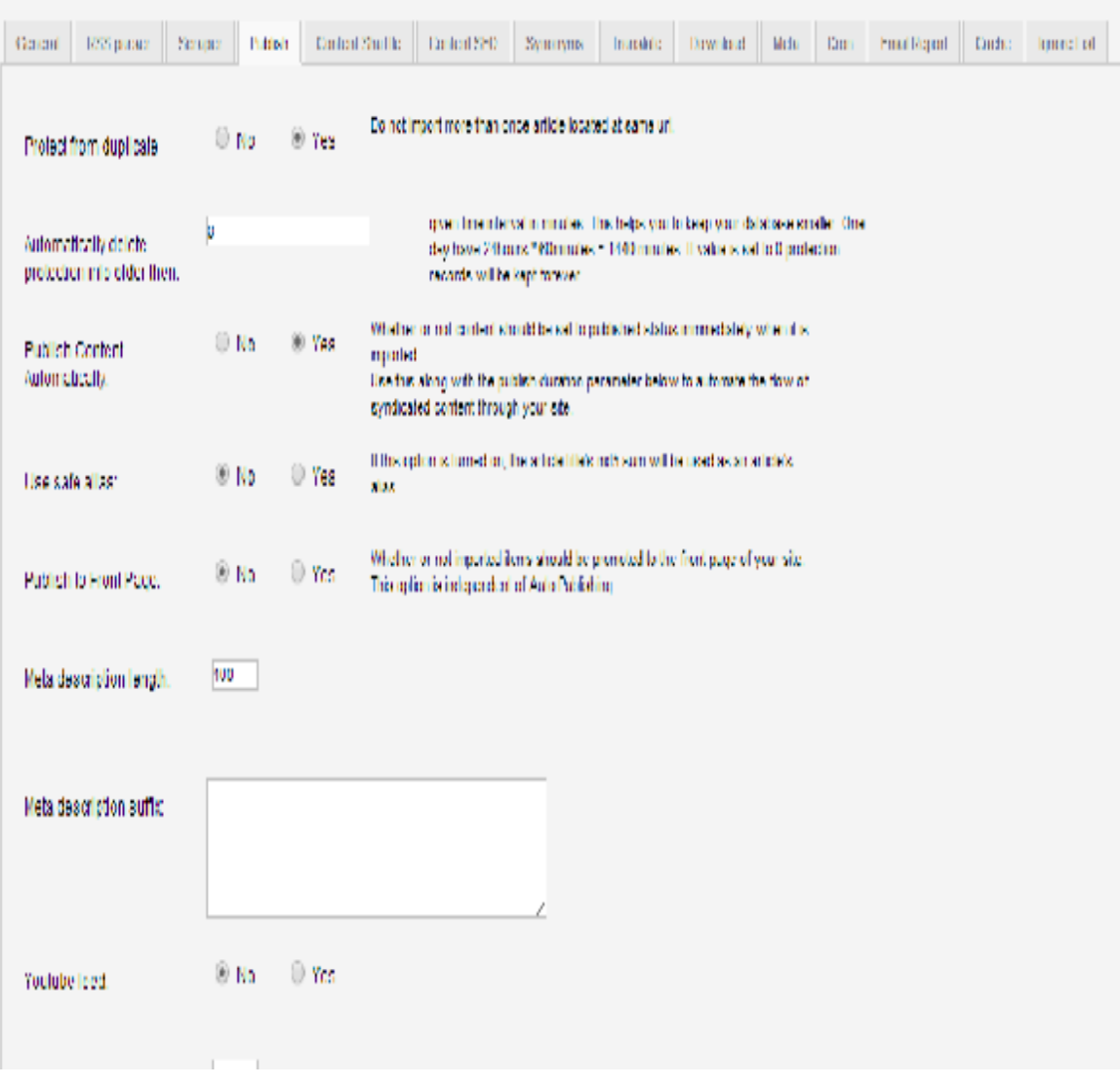

**Εικόνα 5.4.2-6:** *Scraper (Καρτέλα Publish)* 

#### **5.4.3 Sitemap**

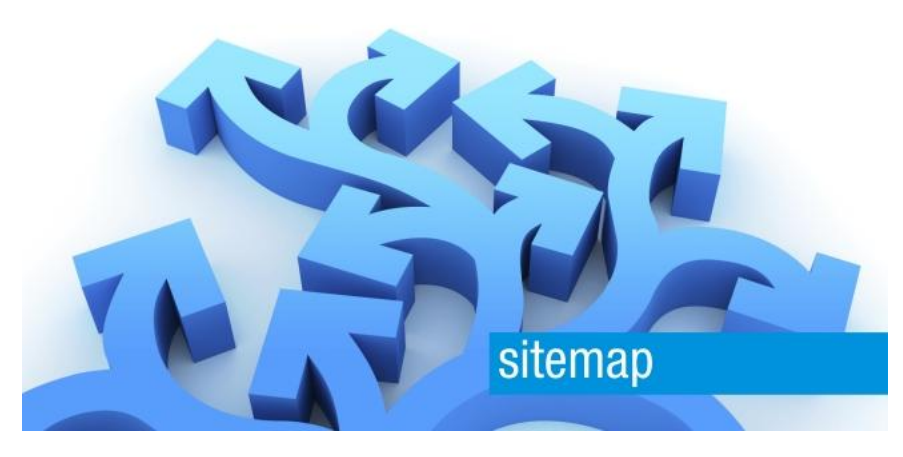

**Εικόνα 5.4.3-1:** *Sitemap [Πηγή: [http://www.bock.de/\]](http://www.bock.de/)* 

Για την δημιουργία του sitemap έχουμε χρησιμοποιήσει XMAP joomla components. Το Xmap είναι ένα πολύ ισχυρό component που χρησιμοποιείται κυρίως για την δημιουργία ενός χάρτη ιστοτόπου. Χρησιμοποιώντας την δομή του μενού μας μπορεί να παράγει ένα πλήρες χάρτη για την σελίδα μας όπως και επίσης ένα sitemap σε μορφή xml που μπορεί να χρησιμοποιηθεί από τις μηχανές αναζήτησης για μια καλύτερη κατανόηση της δομής μιας ιστοσελίδας. Μπορούμε να προσθέσουμε διάφορα μενού στο sitemap και να της οργανώσουμε όπως εμείς επιθυμούμε. Επίσης, μπορούμε να δημιουργήσουμε διάφορα sitemap χρησιμοποιώντας διάφορες επιλογές για τον καθένα από αυτά.

#### **Παραμετροποίηση**

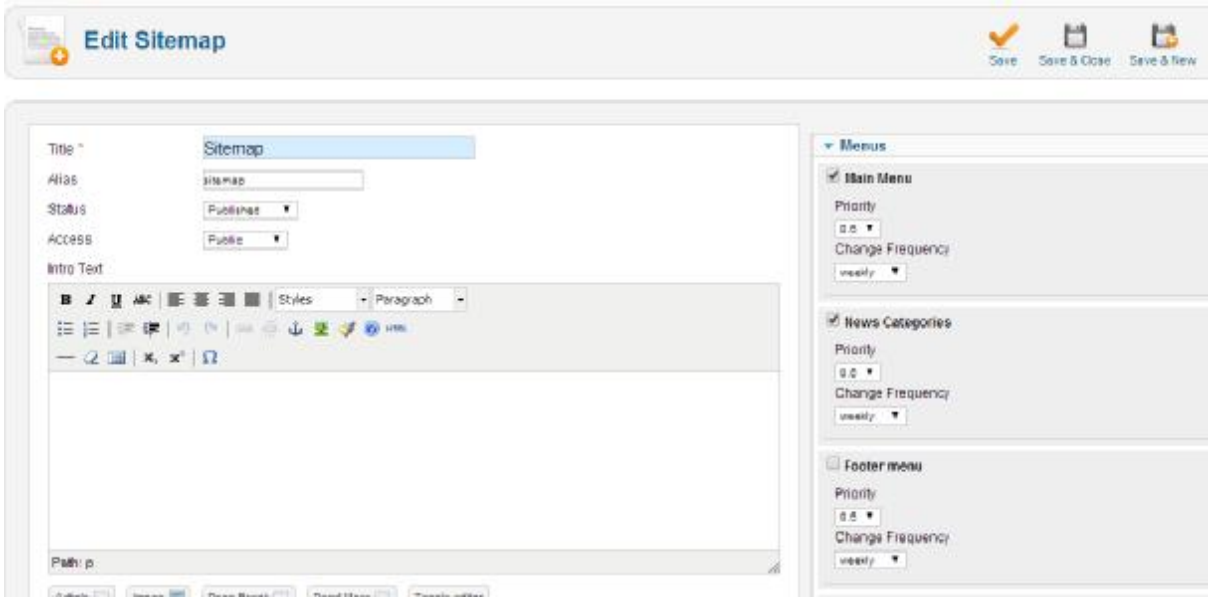

**Εικόνα 5.4.3-2:** *Παραμετροποίηση Sitemap [Πηγή:Google Images]* 

Μετά από την εγκατάσταση του component xmap από το extencion manager μπορούμε εύκολα να δημιουργήσουμε ένα sitemap για την σελίδα μας. Μέσα από το xmap manager επιλέγουμε δημιουργία νέου χάρτη και στην επιλογή **title** δηλώνουμε το όνομα του νέου χάρτη. Όπως είπαμε και παραπάνω το συγκεκριμένο component δημιουργεί το χάρτη με βάση το μενού το οποίο δηλώνουμε στην καρτέλα *Menus*. Στην περίπτωση μας έχουμε επιλέξει το κύριο μενού το οποίο υπάρχει στην σελίδα μας.

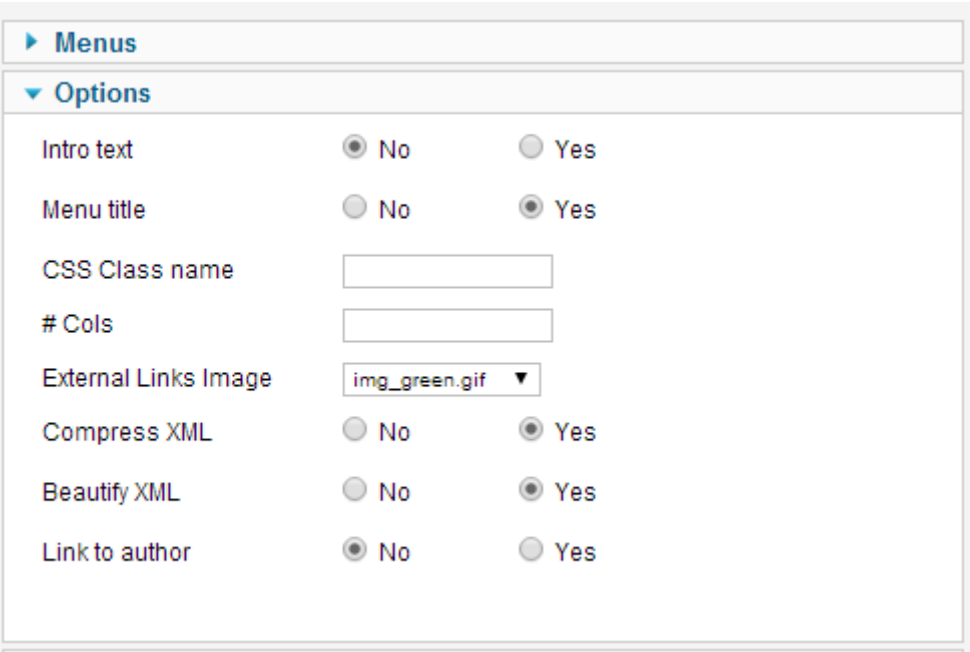

#### **Εικόνα 5.4.3-3:** *Sitemap (Καρτέλα Options)*

Στην καρτέλα *options* μπορούμε να ορίσουμε εάν θα εμφανίζονται ή όχι διάφορες επιλογές, όπως, εισαγωγικό κείμενο για τον χάρτη, ο τίτλος του menu, ο συγγραφέας κάθε άρθρου και να αποδώσουμε ένα συγκεκριμένο στιλ εμφάνισης δηλώνοντας μέσα από την επιλογή **CSS Class name** μια κλάση.

## **ΚΕΦΑΛΑΙΟ 6: Σύνοψη**

## **6.1 Συμπεράσματα**

Από την υλοποίηση της εργασίας μας και την έρευνα που κάναμε καταλήξαμε σε κάποια συμπεράσματα σχετικά με τα ΣΔΠ και ειδικά για το joomla και τα ενημερωτικά portals. Οι τελευταίες εκδόσεις των συστημάτων διαχείρισης περιεχομένου έχουν βελτιωθεί πάρα πολύ ως προς την ευχρηστία διευκολύνοντας τους διαχειριστές στην υλοποίηση οποιασδήποτε μορφής ιστοτόπου**.** 

Το joomla είναι ένα από τα δημοφιλέστερα συστήματα με πάρα πολλές επεκτάσεις (modules , components ,plug-ins) ικανές να καλύψουν με επάρκεια τις απαιτήσεις και του ποιο απαιτητικού χρήστη. Για παράδειγμα αν κάποιος θέλει να υλοποιήσει ένα ηλεκτρονικό κατάστημα έχει στη διάθεσή του τα πολύ ισχυρά component's όπως τα virtue mart και joocommerce .

Οι προσδοκίες των επισκεπτών μιας ηλεκτρονικής ενημερωτικής πύλης επιβάλλουν τη χρήση ενός ισχυρού συστήματος διαχείρισης περιεχομένου , με ικανή τεκμηρίωση και συνεχή υποστήριξη και εξέλιξη .κι αυτό για τι πρέπει να υπάρχει γρήγορη πρόσβαση στη πληροφορία η οποία θα παρέχεται μέσα από διάφορες συσκευές όπως tablets, laptops, smartphones, desktops.

Η εφαρμογή τεχνολογίας rss αποτελεί μεγάλο πλεονέκτημα που κάνει τον ιστότοπο να ανταποκρίνεται εύκολα στην ανάγκη του χρήστη για επικαιροποιημένη πληροφορία από διαφορετικές πηγές. Μεγάλα ενημερωτικά portals όπως το gr.news.yahoo.com , inewsgr.com χρησιμοποιούν rss τεχνολογίες για να μεγιστοποιήσουν τη ροή ειδήσεων προς τους χρήστες.

Η προσπάθειά μας κατά την εκπόνηση της εργασίας ήταν να σχεδιάσουμε και να υλοποιήσουμε την πύλη στα πρότυπα των μεγάλων portals βασιζόμενοι στο σύστημα διαχείρισης περιεχομένου joomla ελαχιστοποιώντας το κόστος ανάπτυξης που θα προέκυπτε αν σχεδιάζαμε εξαρχής τον κώδικα για την πύλη .

## **6.2 Μελλοντική εργασία**

Στην προσπάθειά μας για περαιτέρω ανάπτυξη της πύλης θα μπορούσαμε:

- § Να ενσωματώσουμε μια φόρμα εγγραφής( login form) στην οποία θα δίνεται η δυνατότητα στους εγγεγραμμένους χρήστες να ενημερώνονται αντίστοιχα με κατηγορίες ειδήσεων που ταιριάζουν στις προτιμήσεις τους(personalization). Σε αυτές θα μπορούν να περιλαμβάνονται και ειδήσεις από πηγές που θα προσθέτουν οι ίδιοι οι χρήστες .
- § Να αναπτύξουμε περισσότερο τις σελίδες που σχετίζονται με τα social media ώστε να δοθεί η δυνατότητα στους χρήστες να έχουν καλύτερη διάδραση με την πύλη κάνοντας share, like και σχόλια .
- § Να σχεδιάσουμε jquery κώδικα με βάση τον οποίο καθώς ο χρήστης θα κατεβαίνει προς το τέλος της σελίδας θα φορτώνονται αυτόματα και άλλες αναρτήσεις της ίδιας κατηγορίας , πράγμα που θα δώσει μια συνεχή ροή στην πλοήγηση .
- § Να βελτιώσουμε το πρότυπο ώστε να ακολουθεί τις τελευταίες τεχνολογίες όπως είναι το flat ui design με σκοπό την επιτάχυνση της φόρτωσης των σελίδων και τη διαμόρφωση καλύτερου οπτικού περιβάλλοντος για το χρήστη .

# **Βιβλιογραφία**

## **Έντυπη**

Arthur Tatnall (2005). Web Portals: The New Gateways to Internet Information and **Services** Μ.Μαρκατσέλας -Κ.Ξαρχάκος (2012) . Μαθαίνετε εύκολα Joomla 2.5 Steven Holzner (2006). Secrets of RSS Sofia Hauschildt (2011) .Cms Made Simple 1.9 Beginner's Guide: Lite Edition Σάμψων & Μανουσέλης (2005). Δικτυακές Πύλες

## **Ηλεκτρονική**

[Joomla] at <http://www.joomla.org/>

[CMS] at <http://www.cms.co.uk/types/>

[DaveHarrison] at<http://daveharrison.net/>

[WampServer] at <http://www.wampserver.com/>

[Webopedia] at <http://www.webopedia.com/>

[SmashingMagazine] at<http://www.smashingmagazine.com>

[WebStyleMagazine] at<http://webstyleguide.com/>

[Gavick] at<http://www.gavick.com/>

[Motive.co.nz] at <http://www.motive.co.nz/>

[Iom] at<http://www.iom.gr/>

[Techterms] at<http://www.techterms.com/>